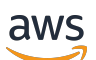

Manual do usuário

# Savings Plans

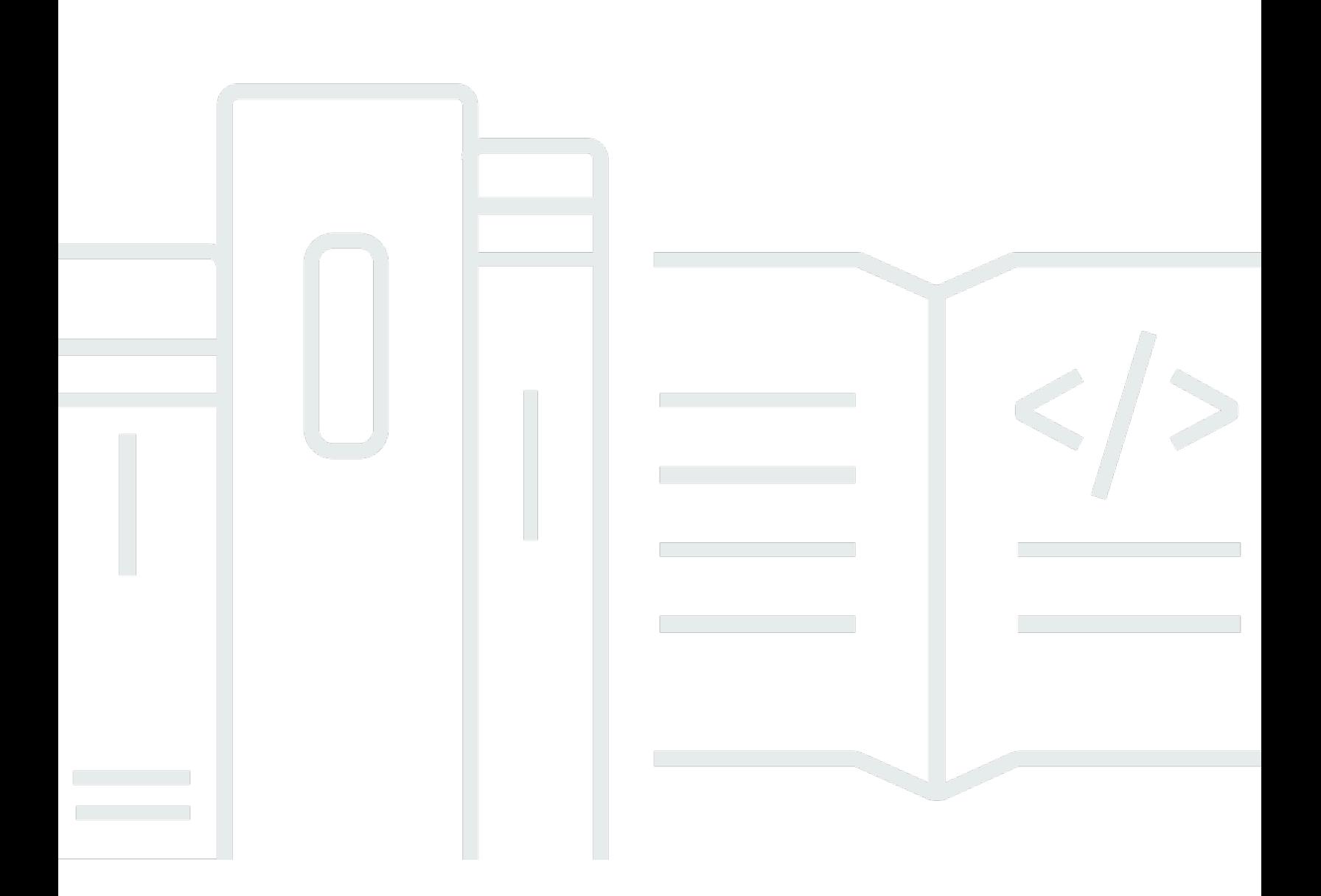

#### Versão 1.0

Copyright © 2024 Amazon Web Services, Inc. and/or its affiliates. All rights reserved.

### Savings Plans: Manual do usuário

Copyright © 2024 Amazon Web Services, Inc. and/or its affiliates. All rights reserved.

As marcas comerciais e imagens comerciais da Amazon não podem ser usadas no contexto de nenhum produto ou serviço que não seja da Amazon, nem de qualquer maneira que possa gerar confusão entre os clientes ou que deprecie ou desprestigie a Amazon. Todas as outras marcas comerciais que não são propriedade da Amazon pertencem aos respectivos proprietários, os quais podem ou não ser afiliados, estar conectados ou ser patrocinados pela Amazon.

# **Table of Contents**

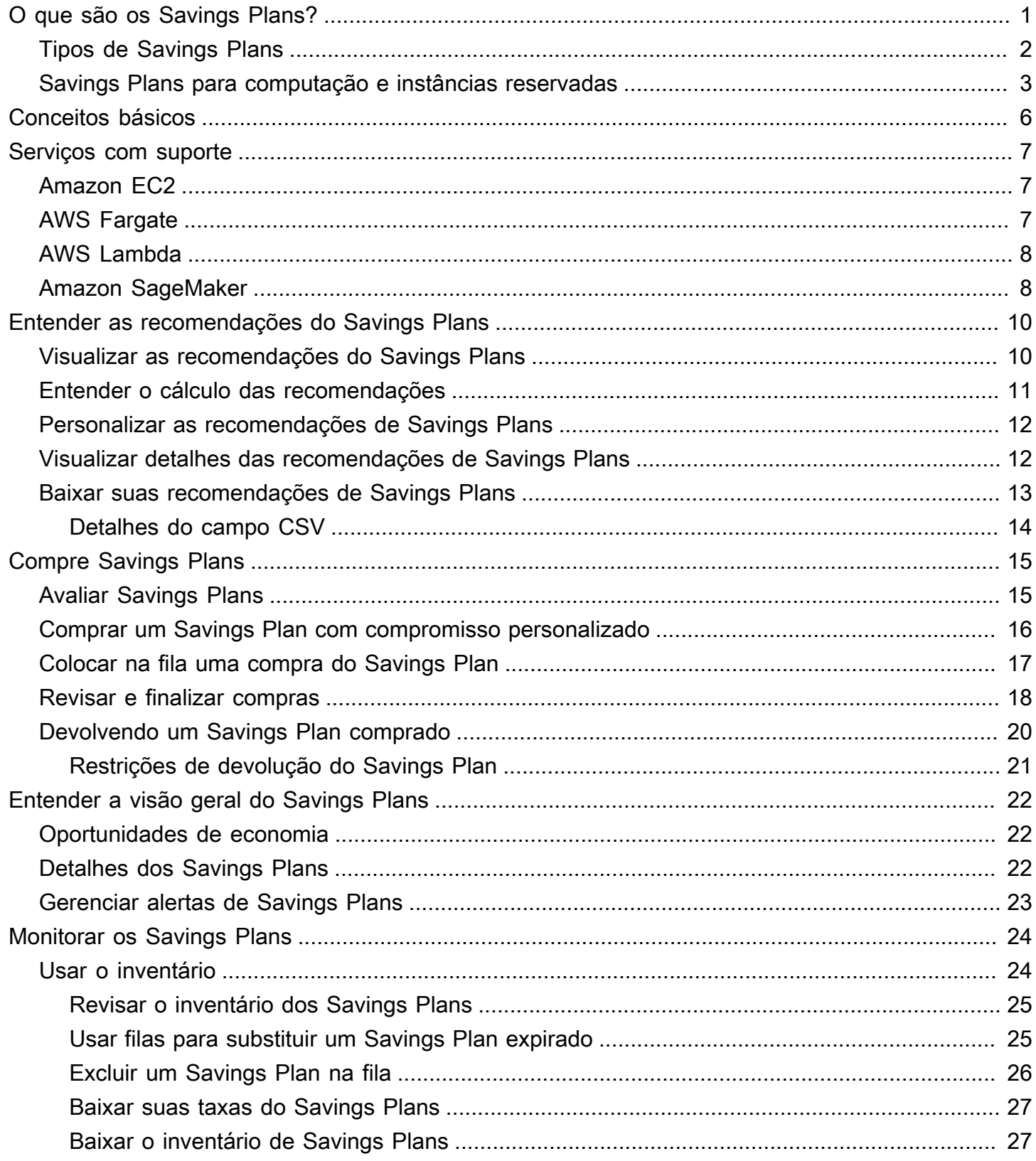

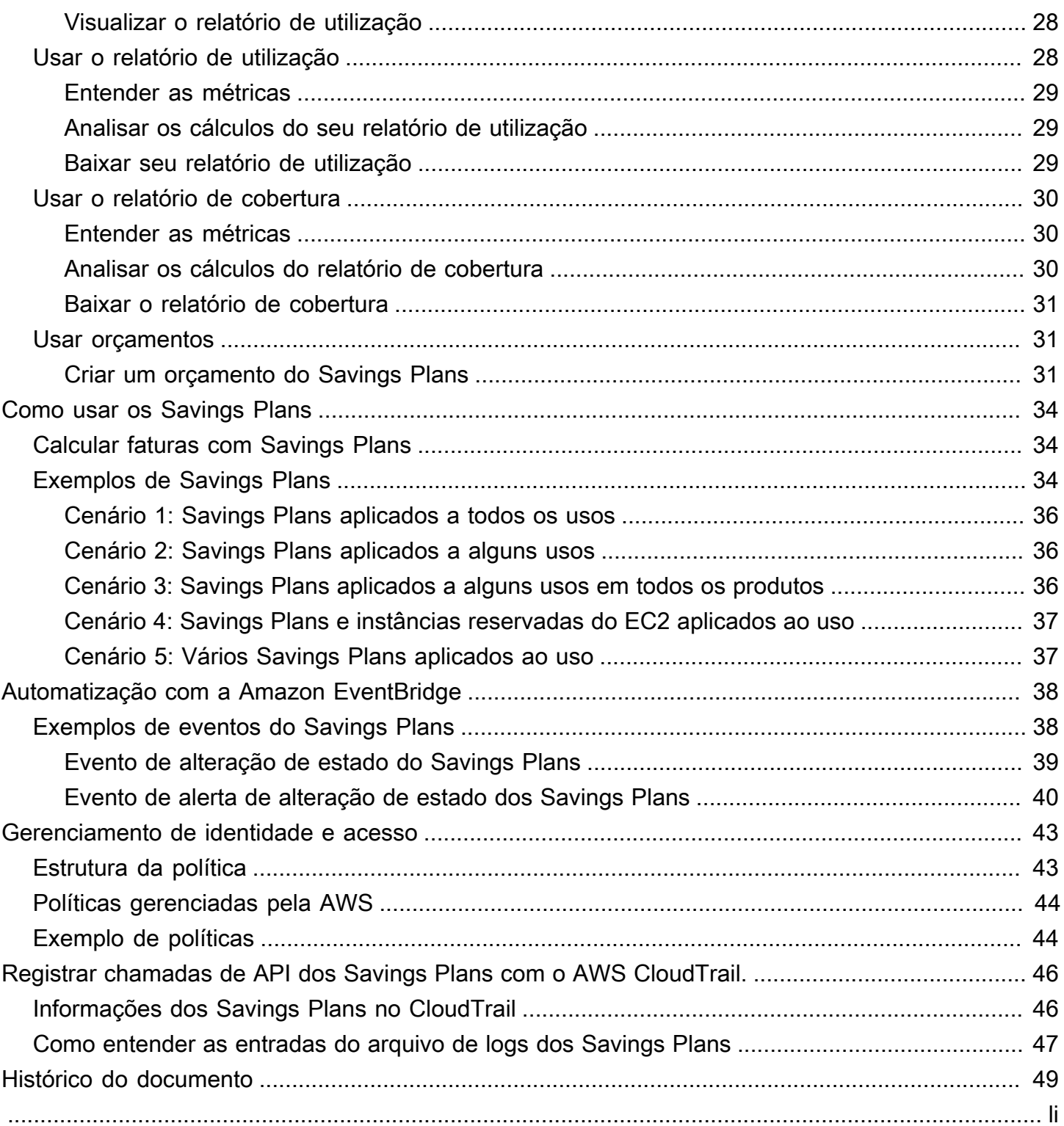

# <span id="page-4-0"></span>O que são os Savings Plans?

Savings Plans são um modelo flexível de preços para economizar no uso da AWS. É possível poupar até 72% em suas cargas de trabalho de computação na AWS. Os Savings Plans de computação oferecem preços mais baixos no uso de instâncias do Amazon EC2, independente da família, tamanho, sistema operacional, locação ou Região AWS. Isso também se aplica ao uso do AWS Fargate ou AWS Lambda. Os Savings Plans do SageMaker oferecem preços mais baixos para o uso da instância do Amazon SageMaker, independente da família da instância, tamanho, componente ou Região da AWS.

Os Savings Plans oferecem economias além das taxas sob demanda em troca do compromisso de usar uma quantidade específica de potência computacional, medida por hora, por um período de um ou três anos.

- Um ano: definido como 365 dias (31.536.000 segundos).
- Três anos: definido como 1.095 dias (94.608.000 segundos).

Você pode gerenciar seus planos usando recomendações, relatórios de desempenho e alertas de orçamento no AWS Cost Explorer.

Quando você se inscreve no Savings Plans, os preços que você paga pelo uso permanecem os mesmos durante a vigência do plano. Você pode pagar pelo compromisso usando as opções de Pagamento adiantado total, Pagamento adiantado parcial ou Sem pagamento adiantado.

Para começar, use o AWS Cost Explorer para ver seu compromisso recomendado de Savings Plans, atualizar as recomendações, comprar e gerenciar Savings Plans e visualizar seu histórico de uso da AWS. As recomendações facilitam o conhecimento do nível de comprometimento ideal do Savings Plans para você. Você pode personalizar a recomendação para atender suas necessidades e depois comprar o Savings Plan. Para ver a lista completa dos serviços AWS qualificados ao Savings Plans, consulte [Trabalhar com os serviços compatíveis.](#page-10-0)

#### Conteúdos

- [Tipos de Savings Plans](#page-5-0)
- [Savings Plans para computação e instâncias reservadas](#page-6-0)

# <span id="page-5-0"></span>Tipos de Savings Plans

- Os Savings Plans para computação oferecem maior flexibilidade e preços com até 66% de desconto nas tarifas sob demanda. Esses planos se aplicam automaticamente ao uso da instância do EC2, independente da família de instâncias (por exemplo, M5, C5), dos tamanhos de instância (c5.large, c5.xlarge), da Região (us-east-1, us-east-2), do sistema operacional (Windows, Linux) ou da locação (dedicada, padrão, host dedicado). Eles também se aplicam ao uso do Fargate e do Lambda. Com o Savings Plans para computação, a qualquer momento você pode mover uma carga de trabalho de C5 para M5, transferir o uso da UE (Irlanda) para UE (Londres) ou migrar seu aplicativo do Amazon EC2 para o Amazon ECS usando o Fargate. Você continua se beneficiando dos preços baixos oferecidos pelos Savings Plans para computação ao fazer essas alterações.
- Os Saving Plans para instâncias do EC2 oferecem economias de até 72% sob demanda, em troca do compromisso com uma família de instâncias específica em uma Região AWS escolhida (por exemplo, M5 na Virgínia). Esses planos se aplicam automaticamente ao uso, independente do tamanho (por exemplo, m5.xlarge, #m5.2xlarge), sistema operacional (Windows, Linux) e locação (host, dedicado, padrão) dentro da família especificada em uma Região.

Com um Savings Plan para instâncias do EC2 você pode alterar o tamanho da sua instância dentro da família de instâncias (por exemplo, de c5.xlarge parac5.2xlarge), do sistema operacional (de Windows para Linux), ou passar da locação dedicada para a padrão e continuar recebendo a taxa de desconto.

• Os Savings Plans do SageMaker oferecem economias de até 64% em relação às tarifas sob demanda. Esses planos se aplicam automaticamente ao uso da sua instância do SageMaker, independente da família da instância (por exemplo, m1.m5,m1.c5), do tamanho da instância (ml.c5.large,ml.c5.xlarge), da Região (us-east-1,us-east-2) e do componente (Notebook, Treinamento).

Com o Savings Plans do SageMaker você pode mover uma carga de trabalho de ml.c5 para ml.m5, transferir seu uso da Europa (Irlanda) para Europa (Londres) ou migrar seu uso de Training para Inference a qualquer momento e continuar recebendo benefícios.

#### **a** Note

Os Savings Plans oferecem preços baixos em troca de compromisso. Os prazos do compromisso não podem ser alterados após a compra. Conforme seu uso mudar, você poderá comprar Savings Plans adicionais.

Pelas instâncias dedicadas são cobrados USD 2,00/hora em cada Região onde você tiver pelo menos uma instância dedicada em execução. Essas taxas dedicadas não são descontadas pelos Savings Plans.

Os tipos para computação e para instâncias do EC2 se aplicam às instâncias do EC2 que fazem parte dos clusters Amazon EMR, Amazon EKS e Amazon ECS. As cobranças do Amazon EKS não serão cobertas pelos Savings Plans, mas as instâncias do EC2 subjacentes sim.

# <span id="page-6-0"></span>Savings Plans para computação e instâncias reservadas

Os Savings Plans para computação são um modelo de preços flexível que oferece preços baixos, assim como as Instâncias Reservadas (RI) do Amazon EC2, mas com flexibilidade adicional. Com o Savings Plans, você pode reduzir sua fatura comprometendo-se com uma quantidade consistente de uso de computação (medida em USD/hora), em vez de configurações de instância específicas. Os Savings Plans oferecem a flexibilidade de usar a opção de computação que melhor atende às suas necessidades a preços baixos, sem precisar realizar trocas ou modificações.

Os Savings Plans para computação oferecem economias de até 66% sob demanda, semelhantes às RIs conversíveis. Os Savings Plans para computação reduzem automaticamente seu custo de uso de instâncias do EC2, Fargate e Lambda. Os Savings Plans de instâncias do EC2 oferecem descontos de até 72% em relação aos planos sob demanda, semelhantes às RIs padrão. Eles também economizam dinheiro automaticamente no uso de qualquer instância numa determinada família de instâncias do EC2 na Região escolhida. Para obter mais informações, consulte [Tipos de](#page-5-0)  [Savings Plans.](#page-5-0)

#### Comprar Savings Plans e RIs

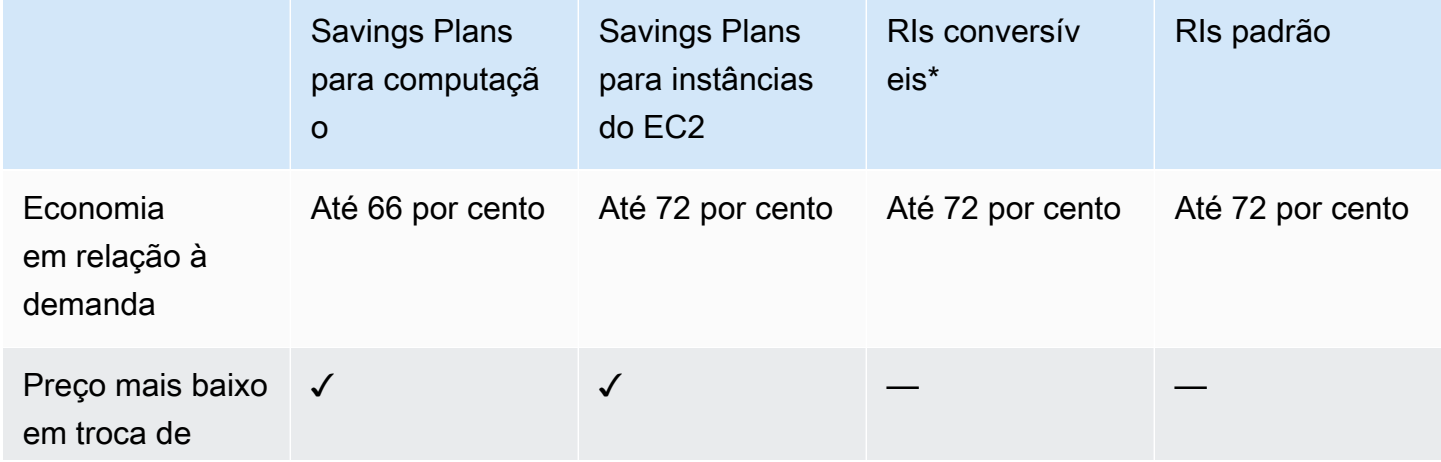

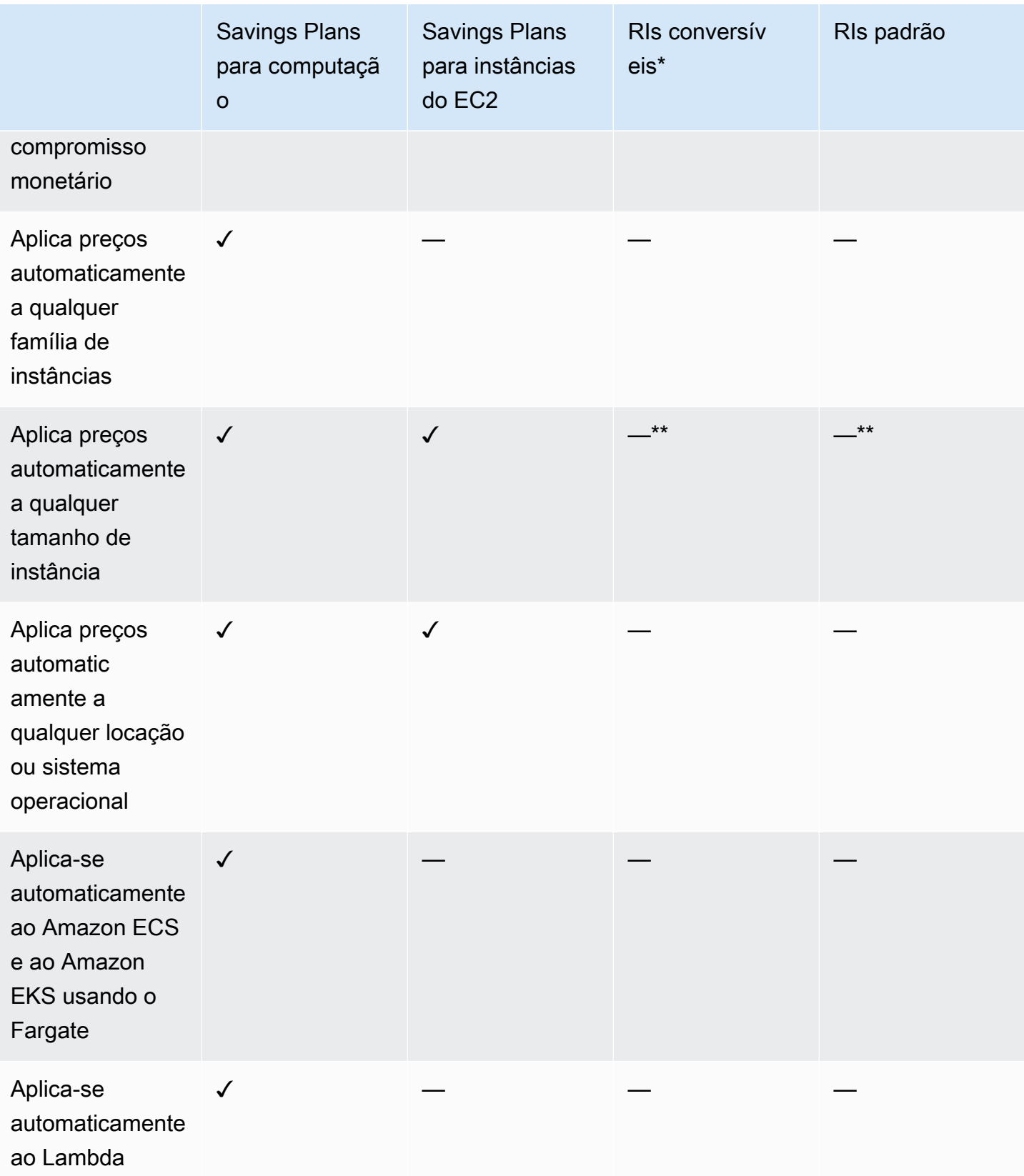

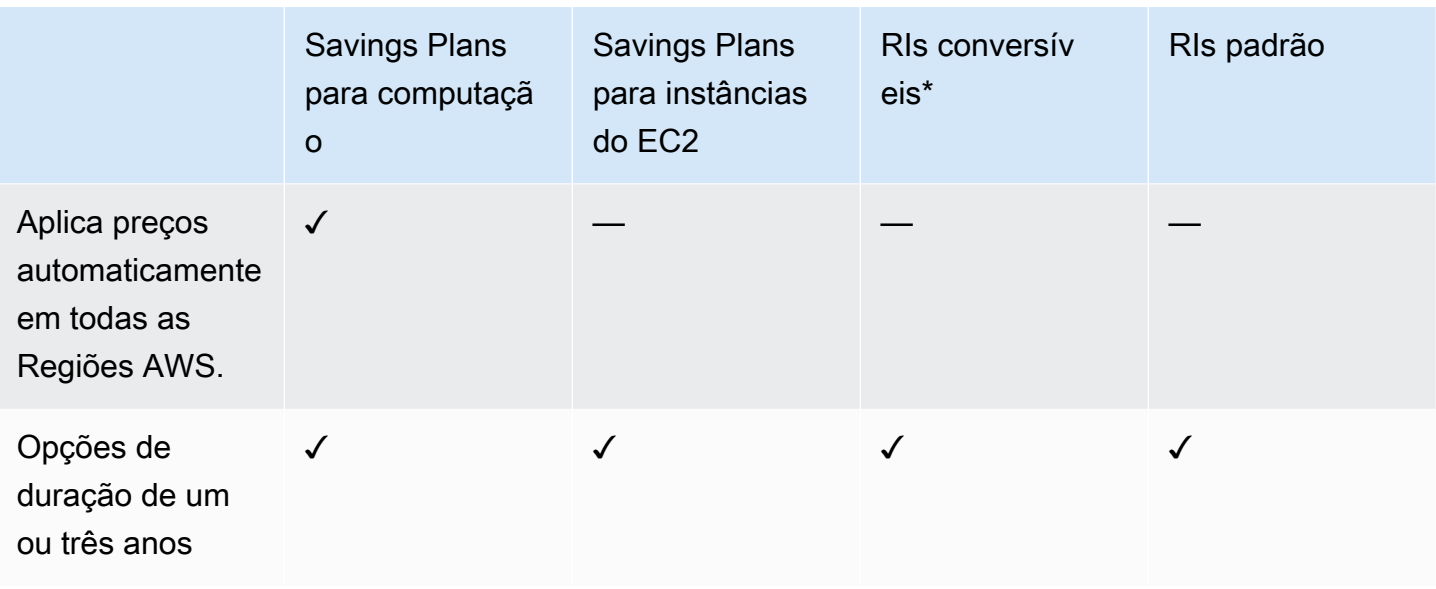

\* As RIs conversíveis podem ser alteradas em todas as famílias, tamanhos, sistemas operacionais e locação de instâncias, mas exigem que você realize trocas manualmente.

\*\* RIs regionais conversíveis e RIs regionais padrão oferecem flexibilidade de tamanho de instância.

#### **a** Note

Os Savings Plans não fornecem reservas de capacidade, mas você pode alocar a Reserva de Capacidade Sob Demanda (ODCR) de acordo com suas necessidades e seus Savings Plans serão aplicados.

Os preços dos Savings Plans para instâncias que executam o SUSE Linux Enterprise Server (SLES) são diferentes em comparação com o preço correspondente de RI.

Os preços dos Savings Plans não mudam com base no valor do compromisso por hora.

Os Savings Plans não se aplicam ao uso pontual ou coberto pelas RIs.

Os Savings Plans oferecem preços mais baixos em comparação aos preços sob demanda em troca de um compromisso, e não podem ser cancelados durante o período.

# <span id="page-9-0"></span>Conceitos básicos dos Savings Plans

Para começar a usar o Savings Plans, você precisará habilitar o Cost Explorer. O Cost Explorer ajuda a otimizar seus custos com o Savings Plans. No Cost Explorer você pode acessar recomendações de compra personalizadas com base no uso AWS anterior, comprar Savings Plans e gerenciar facilmente os Savings Plans adquiridos.

Comece habilitando suas configurações e permissões no Cost Explorer antes de usar o console AWS Billing and Cost Management para visualizar, analisar e gerenciar seus Savings Plans.

#### Pré-requisitos

- Ative o Cost Explorer. Você pode gerenciar o acesso aos Savings Plans ativando primeiro o Cost Explorer. Os dados necessários para criar recomendações serão disponibilizados em até 24 horas. Para mais informações, consulte [Controle de acesso ao Cost Explorer](https://docs.aws.amazon.com/awsaccountbilling/latest/aboutv2/ce-access.html) no AWS Cost ManagementGuia do usuário.
- Habilitar compras usando APIs. O gerenciamento de permissões do IAM para as APIs do Savings Plan está na [Referência da API do Savings Plans](https://docs.aws.amazon.com/savingsplans/latest/APIReference/Welcome.html).

# <span id="page-10-0"></span>Trabalhar com os serviços compatíveis

Você pode aprender mais sobre os serviços qualificados para receber os benefícios do Savings Plans neste tópico.

Tópicos

- [Amazon EC2](#page-10-1)
- **[AWS Fargate](#page-10-2)**
- [AWS Lambda](#page-11-0)
- [Amazon SageMaker](#page-11-1)

# <span id="page-10-1"></span>Amazon EC2

O Amazon Elastic Compute Cloud (Amazon EC2) oferece escalabilidade da capacidade de computação na nuvem Amazon Web Services (AWS). O uso do Amazon EC2 elimina a necessidade de investir em hardware inicialmente, portanto, você pode desenvolver e implantar aplicativos com mais rapidez. É possível usar o Amazon EC2 para executar quantos servidores virtuais forem necessários, configurar a segurança e as redes e gerenciar o armazenamento. O Amazon EC2 permite aumentar ou reduzir a escala para lidar com alterações nos requisitos ou com picos em popularidade, reduzindo sua necessidade de prever o tráfego.

<span id="page-10-2"></span>Para informações sobre o Amazon EC2, consulte [O que é o Amazon EC2?](https://docs.aws.amazon.com/AWSEC2/latest/WindowsGuide/concepts.html) no Guia do Amazon EC2.

# AWS Fargate

O AWS Fargate é um mecanismo de computação sem servidor para contêineres que funciona com o Amazon Elastic Container Service (Amazon ECS) e o Amazon Elastic Kubernetes Service (Amazon EKS). O Fargate ajuda você a focar em criar seus aplicativos. O Fargate elimina a necessidade de provisionar e gerenciar servidores, permite que você especifique e pague por recursos por aplicativo e melhora a segurança com o isolamento de aplicativos por design.

O Fargate está qualificado para o Savings Plans para computação.

Para mais informações sobre o Amazon ECS no Fargate, consulte [O que é o Amazon Elastic](https://docs.aws.amazon.com/AmazonECS/latest/developerguide/Welcome.html)  [Container Service?](https://docs.aws.amazon.com/AmazonECS/latest/developerguide/Welcome.html) no Guia do desenvolvedor do Amazon Elastic Container Service.

Para mais informações sobre o Amazon EKS no Fargate, consulte [O que é o Amazon Elastic](https://docs.aws.amazon.com/eks/latest/userguide/what-is-eks.html) [Kubernetes Service?](https://docs.aws.amazon.com/eks/latest/userguide/what-is-eks.html) no Guia do usuário do Amazon EKS.

# <span id="page-11-0"></span>AWS Lambda

O AWS Lambda é um serviço de computação que permite que você execute o código sem provisionar ou gerenciar servidores. O AWS Lambda executa seu código somente quando necessário e dimensiona automaticamente, desde algumas solicitações por dia a milhares por segundo. Você paga somente pelo tempo de computação utilizado; não haverá cobrança quando seu código não estiver em execução. Com o AWS Lambda, você pode executar códigos para qualquer tipo de aplicativo ou serviço de back-end praticamente, todos sem administração. O AWS Lambda executa seu código em uma infraestrutura de computação de alta disponibilidade e executa toda a administração dos recursos computacionais, inclusive manutenção de servidor e sistema operacional, provisionamento de capacidade e escalabilidade automática, monitoramento do código e registro em log.

O Lambda está qualificado para o Savings Plans para computação.

Para mais informações sobre o Lambda, consulte [O que é o AWS Lambda?](https://docs.aws.amazon.com/lambda/latest/dg/services-costmanagement.html) no AWS LambdaGuia do desenvolvedor.

# <span id="page-11-1"></span>Amazon SageMaker

Amazon SageMaker é um serviço de Machine Learning totalmente gerenciado. Com o SageMaker, cientistas de dados e desenvolvedores podem criar e treinar modelos de machine learning com rapidez e facilidade e, depois, implantá-los diretamente em um ambiente hospedado pronto para produção.

O SageMaker oferece uma instância de notebook de autoria Jupyter integrada para facilitar o acesso a fontes de dados para fins de exploração e análise, sem necessidade de gerenciar servidores. Além disso, oferece algoritmos comuns de Machine Learning que são otimizados para execução eficiente com volumes de dados extremamente altos em um ambiente distribuído.

Com suporte nativo para algoritmos e estruturas próprios do usuário, o SageMaker oferece opções flexíveis de treinamento distribuído que se ajustam a fluxos de trabalho específicos. Ele usa um modelo em um ambiente seguro e escalável que pode ser iniciado com alguns cliques no console do Studio ou do SageMaker.

O SageMaker está qualificado para o SageMaker Savings Plans.

Para informações sobre o Amazon SageMaker, consulte [O que é o Amazon SageMaker?](https://docs.aws.amazon.com/sagemaker/latest/dg/whatis.html) no Guia do desenvolvedor do Amazon SageMaker.

# <span id="page-13-0"></span>Entender as recomendações do Savings Plans

Para ajudar você a economizar dinheiro, AWS fornece recomendações personalizadas do Savings Plans com base em seu uso anterior. Você pode usar essas recomendações para entender o que você pode economizar, como o compromisso será usado e muito mais.

Tópicos

- [Visualizar as recomendações do Savings Plans](#page-13-1)
- [Entender o cálculo das recomendações](#page-14-0)
- [Personalizar as recomendações de Savings Plans](#page-15-0)
- [Visualizar detalhes das recomendações de Savings Plans](#page-15-1)
- [Baixar suas recomendações de Savings Plans](#page-16-0)

### <span id="page-13-1"></span>Visualizar as recomendações do Savings Plans

Você pode ver as recomendações para sua AWS conta. Se estiver usando AWS Organizations, você pode ver as recomendações no nível da conta de gerenciamento ou da conta de membro. Você pode acessar as recomendações para ver as métricas resumidas a seguir.

- Gasto mensal sob demanda: o gasto sob demanda estimado com base no uso durante o período selecionado. Inclui todos os tipos de Savings Plans ativos que você possui no momento da computação. Esse valor representa quais seriam seus gastos sob demanda mensalmente, com base em seu uso anterior e nos compromissos atuais do Savings Plans.
- Gasto mensal estimado: o gasto projetado com base nos compromissos recomendados do Savings Plans. Esse valor consiste no compromisso recomendado e em qualquer uso projetado para permanecer sob demanda devido a hour-to-hour variações no uso.
- Economia mensal estimada: sua economia líquida mensal com base no uso durante o período retroativo selecionado, se você comprou os Savings Plans recomendados.

Como acessar suas recomendações do Savings Plans

- 1. Faça login AWS Management Console e abra o console de gerenciamento de AWS custos em [https://console.aws.amazon.com/cost-management/home.](https://console.aws.amazon.com/cost-management/home)
- 2. No painel de navegação, em Reservas, escolha Recomendações.

A tabela Savings Plans recomendados mostra um detalhamento de sua seleção de Savings Plans.

<span id="page-14-0"></span>Você também pode receber as recomendações do Savings Plans com a [API do AWS Cost Explorer.](https://docs.aws.amazon.com/aws-cost-management/latest/APIReference/API_GetSavingsPlansPurchaseRecommendation.html)

### Entender o cálculo das recomendações

As recomendações do Savings Plans examinam o uso durante o período selecionado. Com base no uso, calculamos como seria a fatura com um compromisso adicional do Savings Plan para esse período. Identificamos e recomendamos o valor do compromisso que estimamos que resultará na maior economia mensal.

#### **A** Important

• As recomendações não preveem seu uso. As recomendações são embasadas em seu histórico de uso nos últimos anos. Certifique-se de selecionar um período de retrospectiva que reflita seu uso futuro. As recomendações não consideram nenhuma compra em fila ou agendada porque são embasadas no uso durante o período retrospectivo. As recomendações também são geradas para compras imediatas e não para compras futuras.

As recomendações são calculadas com base em suas preferências de compartilhamento de descontos em Reserved Instances e Savings Plans. Para ver ou alterar suas preferências, consulte [Desativar o compartilhamento de instâncias reservadas e de](https://docs.aws.amazon.com/awsaccountbilling/latest/aboutv2/ri-turn-off.html)  [Savings Plans](https://docs.aws.amazon.com/awsaccountbilling/latest/aboutv2/ri-turn-off.html) no Guia do usuário do AWS Billing .

- As recomendações no nível da conta de gerenciamento são calculadas considerando o uso em todas as contas em sua AWS organização que têm o compartilhamento de descontos em Instâncias Reservadas ou Savings Plans ativado, para recomendar um compromisso que maximize a economia em todas as contas. Conta-membro: as recomendações são calculadas no nível da conta individual ou conta-membro para maximizar a economia de cada conta.
- As recomendações são geradas para clientes com gasto médio sob demanda de USD 0,10/hora durante o período de análise (sete, 30 ou 60 dias). Se você comprou recentemente um Savings Plan, devolveu um Savings Plan ou se seus Savings Plans expiraram recentemente, atualize suas recomendações de Savings Plans para considerar seu inventário atual e os dados de uso mais recentes.
- As recomendações do Savings Plans para computação e para instâncias do EC2 são criadas usando o mesmo conjunto de uso. Você pode comprar Savings Plans para

computação e para instâncias do EC2 para cobrir o uso, mas os dois conjuntos de recomendações não devem ser tomados simultaneamente.

• As recomendações são calculadas usando as taxas do Savings Plans referenciadas em [Definir preços com Savings Plans](https://aws.amazon.com/savingsplans/pricing/).

### <span id="page-15-0"></span>Personalizar as recomendações de Savings Plans

Você pode personalizar as recomendações do Savings Plans usando os parâmetros mostrados em Recomendações.

Como personalizar suas recomendações de Savings Plans

- 1. Abra o console de gerenciamento de AWS custos em [https://console.aws.amazon.com/cost](https://console.aws.amazon.com/cost-management/home)[management/home](https://console.aws.amazon.com/cost-management/home).
- 2. No painel de navegação, em Savings Plans, escolha Recomendações.
- 3. Para o tipo de Savings Plan, escolha Compute, EC2 Instance ou. SageMaker
- 4. Escolha um Prazo do Savings Plans.
- 5. Escolha uma Opção de pagamento.
- 6. Insira o número de dias em Com base no histórico.
- 7. (Somente no nível da conta de gerenciamento) Escolha a guia Contas vinculadas e selecione os IDs de conta para os quais você deseja as recomendações.
- 8. (Opcional) Para comprar os planos, marque a caixa de seleção ao lado dos planos desejados e escolha Adicionar Savings Plans ao carrinho.

Suas recomendações mudam à medida que você personaliza essas seleções. Você verá a melhor opção apresentada na seção Nossa recomendação.

# <span id="page-15-1"></span>Visualizar detalhes das recomendações de Savings Plans

Os detalhes da recomendação do Savings Plans oferecem visibilidade do impacto potencial de um Savings Plan recomendado em seu custo, cobertura e utilização por hora sob demanda. Cada recomendação foi projetada para maximizar a economia considerando os Parâmetros de recomendação escolhidos, o inventário atual de Savings Plans e os gastos sob demanda durante o período retrospectivo.

Como ver os detalhes de uma recomendação de Savings Plans

- 1. Abra o console de gerenciamento de AWS custos em [https://console.aws.amazon.com/cost](https://console.aws.amazon.com/cost-management/home)[management/home](https://console.aws.amazon.com/cost-management/home).
- 2. No painel de navegação, escolha Savings Plans.
- 3. No painel de navegação à esquerda, selecione Recomendações.
- 4. Na seção Savings Plans recomendados, selecione Exibir detalhes para ver Savings Plans específicos.

A página Detalhes da recomendação mostra três gráficos simulados que ilustram o impacto da compra do compromisso recomendado.

- Custo sob demanda: mostra o compromisso atual do Savings Plan, a compra recomendada e os gastos restantes sob demanda.
- Cobertura: mostra a cobertura antes e depois da compra recomendada do Savings Plan.
- Utilização: mostra a utilização da compra recomendada do Savings Plan.

Você também pode receber os detalhes dos Savings Plans recomendados usando a [API do AWS](https://docs.aws.amazon.com/aws-cost-management/latest/APIReference/API_GetSavingsPlanPurchaseRecommendationDetails.html)  [Cost Explorer.](https://docs.aws.amazon.com/aws-cost-management/latest/APIReference/API_GetSavingsPlanPurchaseRecommendationDetails.html)

### <span id="page-16-0"></span>Baixar suas recomendações de Savings Plans

Você pode fazer download das recomendações do Savings Plans no formato CSV. Os formatos CSV são úteis para revisar ou compartilhar recomendações.

Como baixar suas recomendações de Savings Plans

- 1. Abra o console de gerenciamento de AWS custos em [https://console.aws.amazon.com/cost](https://console.aws.amazon.com/cost-management/home)[management/home](https://console.aws.amazon.com/cost-management/home).
- 2. No painel de navegação, escolha Savings Plans.
- 3. No painel de navegação à esquerda, selecione Recomendações.
- 4. Na seção Savings Plans recomendados, escolha Baixar CSV.

Você também pode baixar recomendações para um Savings Plan específico na página Detalhes da recomendação.

### <span id="page-17-0"></span>Detalhes do campo CSV

- ID da conta: identificador exclusivo da conta-membro.
- ID da oferta: identificador exclusivo dos preços dos Savings Plans usados para gerar as recomendações.
- Compromisso de compra por hora: compromisso horário recomendado do Savings Plan, com base nos parâmetros selecionados.
- Custo estimado dos Savings Plans: custo total estimado dos Savings Plans recomendados após a compra, durante o período selecionado (sete, 30 ou 60 dias).
- Custo estimado sob demanda: total estimado sob demanda após a compra dos Savings Plans recomendados, durante o período selecionado (sete, 30 ou 60 dias).
- Gasto médio atual por hora sob demanda: média por hora sob demanda observada durante o período selecionado.
- Gasto mínimo atual por hora sob demanda: mínimo por hora sob demanda observado durante o período selecionado.
- Gasto máximo atual sob demanda por hora: máximo por hora sob demanda observado durante o período selecionado.
- Utilização média estimada: porcentagem de utilização esperada do Savings Plan recomendado, com base nos custos atuais qualificados sob demanda.
- Valor estimado da economia mensal: economia estimada que resultará da compra de seus Savings Plans, com base no uso anterior e nos Savings Plans que você já possui.
- Porcentagem estimada de economia: valor que o compromisso com o Savings Plan economizará dos custos sob demanda qualificados atuais.
- ROI estimado: retorno estimado do investimento no Savings Plan. É calculado tomando a economia estimada e dividindo-a pelo custo do Savings Plan.

# <span id="page-18-0"></span>Compre Savings Plans

Você pode acessar o Savings Plans no AWS Billing and Cost Management console ou diretamente abrindo o console AWS Cost Management. Você pode adicionar sua seleção ao carrinho do Savings Plans nas páginas Recomendações ou Comprar Savings Plans. Sugerimos que você use a página de Recomendações para ver recomendações personalizadas do Savings Plans baseadas em sua utilização passada.

#### Tópicos

- [Avaliar os Savings Plans recomendados em sua página de recomendações](#page-18-1)
- [Comprar um Savings Plan com compromisso personalizado na página Comprar Savings Plans](#page-19-0)
- [Colocar em fila uma compra do Savings Plan na página do Carrinho](#page-20-0)
- [Revisar e finalizar compras na página do Carrinho](#page-21-0)
- [Devolvendo um Savings Plan comprado](#page-23-0)

# <span id="page-18-1"></span>Avaliar os Savings Plans recomendados em sua página de recomendações

Você pode visitar a página de Recomendações para ver os Savings Plans sugeridos pela AWS para economizar no uso qualificado. As recomendações podem ser atualizadas a qualquer momento para facilitar a compra dos melhores Savings Plans e ajudá-lo a economizar. Você pode adicionar os Savings Plans recomendados para sua conta diretamente ao carrinho.

Para mais informações sobre como visualizar a página de Recomendações ou saber como as recomendações são calculadas, consulte [Entender as recomendações do Savings Plans](#page-13-0).

Como comprar Savings Plans na página Recomendações

- 1. Faça login AWS Management Console e abra o console de gerenciamento de AWS custos em [https://console.aws.amazon.com/cost-management/home.](https://console.aws.amazon.com/cost-management/home)
- 2. No painel de navegação, em Savings Plans, escolha Recomendações.
- 3. Atualize suas recomendações do Savings Plans para incluir o uso recente e o inventário do upto-date Savings Plans.
- 4. Na seção Parâmetros de recomendação, escolha o Tipo de Savings Plans preferido, Prazo de Savings Plans, Opção de pagamento e período de análise.

5. Na tabela Savings Plans, marque as caixas de seleção ao lado dos Savings Plans que você deseja comprar.

#### **a** Note

O compromisso recomendado é a taxa do Savings Plans, e não o gasto sob demanda.

6. Escolha Adicionar Savings Plans ao carrinho.

#### **a** Note

Para contas-membro, somente o proprietário pode adicionar recomendações de Savings Plans ao carrinho e continuar com a compra.

- 7. (Opcional) Para colocar em fila a compra recomendada para uso futuro, consulte [Colocar na fila](#page-20-0)  [uma compra do Savings Plan.](#page-20-0)
- 8. Para concluir sua compra, escolha Carrinho no painel esquerdo.
- 9. Na página do Carrinho, revise seu pedido e escolha Enviar pedido.

<span id="page-19-0"></span>Para saber mais sobre a página do Carrinho, consulte [Revisar e finalizar compras](#page-21-0).

# Comprar um Savings Plan com compromisso personalizado na página Comprar Savings Plans

Você pode comprar um Savings Plan com um valor de compromisso diferente do recomendado. Você pode usar a página Comprar Savings Plans para adquirir um compromisso de sua escolha.

Como comprar um Savings Plan

- 1. Abra o console de gerenciamento de AWS custos em [https://console.aws.amazon.com/cost](https://console.aws.amazon.com/cost-management/home)[management/home](https://console.aws.amazon.com/cost-management/home).
- 2. No painel de navegação, em Savings Plans, escolha Comprar Savings Plans.
- 3. Em Tipo de Savings Plan, escolha Compute, EC2 Instance ou. SageMaker
- 4. Para o tipo Instância do EC2, escolha uma Região e uma Família de instâncias.
- 5. Escolha o Prazo.
- 6. Em Compromisso por hora, insira um valor.

**a** Note

O Compromisso por hora é a taxa do Savings Plans, e não o gasto sob demanda.

- 7. Escolha a Opção de pagamento.
- 8. Insira o valor em Adiantamento parcial se desejar esta opção.
- 9. (Opcional) Para colocar o Savings Plan na fila para começar em uma data futura, defina a Data de início.
- 10. Escolha Adicionar ao carrinho.
- 11. Na página do Carrinho, revise seu pedido e escolha Enviar pedido.

# <span id="page-20-0"></span>Colocar em fila uma compra do Savings Plan na página do **Carrinho**

Você pode colocar em fila ou programar uma compra do Savings Plan para ocorrer em uma data futura. A data pode ser específica para o segundo exato em que você deseja iniciar a cobertura. Qualquer taxa adiantada ou recorrente será cobrada somente quando a compra na fila for processada na data de início escolhida. Você pode excluir essa compra em fila a qualquer momento antes da data de início.

Como enfileirar futuras compras do Savings Plan

- 1. Abra o console de gerenciamento de AWS custos em [https://console.aws.amazon.com/cost](https://console.aws.amazon.com/cost-management/home)[management/home](https://console.aws.amazon.com/cost-management/home).
- 2. Adicione seus Savings Plans na página Comprar Savings Plans ou na página Recomendações.

Para saber mais sobre esse processo, consulte [Avaliar Savings Plans](#page-18-1) ou [Comprar um Savings](#page-19-0)  [Plan com compromisso personalizado na página Comprar Savings Plans](#page-19-0).

- 3. No painel de navegação, em Savings Plans, escolha Carrinho.
- 4. Selecione seus Savings Plans.
- 5. Escolha Definir data de início.
- 6. Escolha uma Data e Hora.

É possível colocar uma compra na fila por até três anos de maneira antecipada. Você também pode especificar o segundo exato. Datas anteriores não são aplicáveis.

#### **a** Note

As compras do Savings Plan são processadas e validadas no momento da Data de início, devem passar por todas as validações e ser faturadas no mesmo mês civil da Data de início. As compras do Savings Plan serão marcadas como falha no pagamento e não descontarão nenhum uso se o processo não for concluído até o final do mês no fuso horário UTC.

- 7. Selecione a opção Confirmar.
- 8. (Opcional) Para limpar a Data de início, escolha Definir data de início.
	- Escolha Remover data de início.
- 9. Escolha Enviar pedido.

Todas as compras na fila aparecerão com o status Em fila na página Inventário da conta. Para excluir qualquer compra na fila antes da data de início, consulte [Excluir um Savings Plan na fila.](#page-29-0)

# <span id="page-21-0"></span>Revisar e finalizar compras na página do Carrinho

A página Carrinhos do Savings Plans mantém seus compromissos até que você esteja pronto para fazer uma compra.

Como revisar e finalizar compras na página do Carrinho

- 1. Abra o console de gerenciamento de AWS custos em [https://console.aws.amazon.com/cost](https://console.aws.amazon.com/cost-management/home)[management/home](https://console.aws.amazon.com/cost-management/home).
- 2. No painel de navegação, em Savings Plans, escolha Carrinho.
- 3. Revise seu pedido da seguinte forma:
	- Tipo: o tipo de Savings Plan. Para ter mais informações, consulte [Tipos de Savings Plans.](#page-5-0)
	- Prazo: seu compromisso de prazo em anos. Escolha um prazo de 1 ano ou 3 anos.

#### **a** Note

Um ano: definido como 365 dias (31.536.000 segundos). Três anos: definido como 1.095 dias (94.608.000 segundos).

- Região: (Aplicável somente aos EC2 Instance Savings Plans) AWS A região com a qual você está se comprometendo. Por exemplo, US East (N. Virginia).
- Tipo de instância: a família de instâncias (por exemplo, M5, C5, R5, C5d) com a qual você está se comprometendo. Aplicável somente aos Savings Plans de instância do EC2.
- Opção de compra: a opção de compra do compromisso. Escolha entre Adiantamento total, Adiantamento parcial, ou Sem adiantamento.
- Data de início: a data e a hora em que seu compromisso será comprado (UTC). Por padrão, a data é definida como Agora, indicando que a compra será concluída assim que você enviar o pedido.
- Compromisso: o compromisso por hora associado ao Savings Plan e o prazo conforme a taxa dele.
- Custo antecipado: a parte adiantada do pagamento que será cobrada no checkout, conforme a opção de pagamento selecionada.
- Pagamento mensal: o valor de cobrança mensal pelos Savings Plans. Esse valor será cobrado a cada mês durante o período de vigência do plano.
- Custo total: o compromisso total dos Savings Plans ao longo do período de vigência selecionado. Isso inclui o Pagamento adiantado e os Pagamentos mensais recorrentes durante a vigência.
- 4. Analise o conteúdo a seguir na seção Resumo:
	- Compromisso total: a soma de todos os custos do Savings Plans atualmente em seu carrinho, independentemente da Data de início e da Opção de pagamento.
	- Compromisso total a partir de agora: a soma do pagamento adiantado de qualquer Savings Plan com a Data de início definida como Agora.
- 5. (Opcional) Remova qualquer Savings Plan do seu carrinho selecionando cada item e escolhendo Remover do carrinho.
- 6. (Opcional) Para começar de novo, remova todos os itens escolhendo Limpar carrinho.
- 7. (Opcional) Adicione novos compromissos escolhendo Adicionar outro Savings Plan.
- 8. Escolha Enviar pedido.

Se você encontrar alguma mensagem de erro ou tentativa malsucedida ao concluir sua compra, entre em contato AWS Support. Para obter detalhes sobre como entrar em contato, consulte [Como](https://docs.aws.amazon.com/awsaccountbilling/latest/aboutv2/billing-get-answers.html) [obter ajuda AWS Billing and Cost Management](https://docs.aws.amazon.com/awsaccountbilling/latest/aboutv2/billing-get-answers.html) no AWS Billing Guia do usuário.

# <span id="page-23-0"></span>Devolvendo um Savings Plan comprado

Ao comprar um Savings Plan, você se compromete por um ou três anos. No entanto, caso você compre um Savings Plan e identifique rapidamente um erro de compra que queira corrigir, você terá um período limitado para fazer isso. Qualquer Savings Plan com um compromisso por hora de \$100 ou menos que tenha sido comprado nos últimos sete dias e no mesmo mês civil pode ser devolvido. Quando o mês civil terminar (horário UTC), esses Savings Plans adquiridos não poderão mais ser devolvidos.

Ao devolver um Savings Plan, você receberá um reembolso de 100% por quaisquer cobranças iniciais feitas em seu plano e esses reembolsos serão refletidos em sua fatura dentro de 24 horas após a devolução. Qualquer uso coberto pelo plano será cobrado de acordo com as tarifas sob demanda ou será coberto por um Savings Plan diferente, se aplicável.

Você pode devolver um Savings Plan usando o console ou chamando a ReturnSavingsPlan ação por meio do AWS SDK/CLI.

Para devolver um Savings Plan ativo

- 1. Abra o AWS Billing and Cost Management console em [https://console.aws.amazon.com/](https://console.aws.amazon.com/costmanagement/home) [costmanagement/home](https://console.aws.amazon.com/costmanagement/home).
- 2. No painel de navegação, em Savings Plans, escolha Inventário.
- 3. Escolha um Savings Plan para abrir a página de detalhes do Savings Plan.
- 4. Escolha Return Savings Plan.

#### **a** Note

O botão Return Savings Plan só é visível na página de detalhes quando um Savings Plan está qualificado para devolução.

5. Na caixa de diálogo Return Savings Plan, escolha Confirmar devolução.

#### **a** Note

Essa ação não pode ser revertida.

Você pode ver os Savings Plans devolvidos na página de inventário do Savings Plans no console ou chamando a DescribeSavingsPlans ação no AWS SDK/CLI. Os Returned Savings Plans aparecem com o status de Returned.

### <span id="page-24-0"></span>Restrições de devolução do Savings Plan

Se você enviar uma solicitação para devolver um Savings Plan e ele não for elegível, você receberá um erro relacionado a um dos seguintes motivos:

• O limite para sua família de faturamento consolidado foi atingido. Se você estiver usando uma única AWS conta, o limite dessa conta foi atingido.

Para obter mais informações sobre cotas, consulte [Cotas e restrições.](https://docs.aws.amazon.com/cost-management/latest/userguide/management-limits.html#limits-sp)

- O Savings Plan não está em um estado "ativo". Somente os Savings Plans que foram ativados podem ser devolvidos. Para devolver um Savings Plan "com pagamento pendente", espere que ele seja ativado.
- O compromisso por hora é maior que \$100.
- A solicitação foi feita por um usuário com permissões insuficientes.

#### **a** Note

Somente usuários root ou usuários do IAM com a savingsplans:returnSavingsPlan permissão podem devolver um Savings Plan em sua conta. A política AWS gerenciada AWSSavingsPlansFullAccess inclui essa permissão.

- O Savings Plan foi adquirido em um mês diferente ou no mesmo mês, mas há mais de sete dias.
- O Savings Plan é um plano de poupança integral ou parcial e você está registrado AWS no Brasil ou AWS na Turquia.

Para obter mais informações sobre o vendedor do registro (SOR), consulte [Como encontrar o](https://docs.aws.amazon.com/awsaccountbilling/latest/aboutv2/finding-the-seller-of-record.html)  [vendedor do registro](https://docs.aws.amazon.com/awsaccountbilling/latest/aboutv2/finding-the-seller-of-record.html).

• A conta de gerenciamento não é a mesma que a conta de gerenciamento usada na compra do Savings Plan.

# <span id="page-25-0"></span>Entender a visão geral do Savings Plans

Você pode usar a página Visão geral no AWS Cost Management console para ver todos os Savings Plans que você possui, além de possíveis oportunidades de economia.

Se você não possui nenhum Savings Plans, a página Visão geral mostrará um resumo de como eles funcionam e as compras recomendadas com base em seu uso anterior.

#### Tópicos

- [Oportunidades de economia](#page-25-1)
- [Detalhes dos Savings Plans](#page-25-2)
- [Gerenciar alertas de Savings Plans](#page-26-0)

Como acessar a visão geral do Savings Plans

- 1. Faça login no AWS Management Console e abra o AWS Cost Management console em [https://](https://console.aws.amazon.com/cost-management/home)  [console.aws.amazon.com/cost-management/home.](https://console.aws.amazon.com/cost-management/home)
- 2. No painel de navegação, em Savings Plans, escolha Visão geral.

### <span id="page-25-1"></span>Oportunidades de economia

As oportunidades de economia são mostradas em Oportunidades de economia adicionais ou Oportunidades de economia, dependendo de compras anteriores de Savings Plans.

Para ver suas recomendações detalhadas, escolha Exibir Savings Plans. Para saber mais sobre como suas recomendações do Savings Plans são calculadas, consulte [Entender as recomendações](#page-13-0) [do Savings Plans.](#page-13-0)

# <span id="page-25-2"></span>Detalhes dos Savings Plans

Após comprar Savings Plans, você verá uma seção Detalhes na página Visão geral. A seção Detalhes mostra as seguintes métricas relacionadas aos Savings Plans adquiridos:

- Tipo: determina o resumo por tipo de Savings Plans.
- Planos acumulados do mês/ano: número de Savings Plans ativos acumulados durante o período selecionado.
- Compromisso acumulado do mês/ano: total de compromissos amortizados durante o período selecionado.
- Utilização acumulada do mês/ano: porcentagem média de utilização durante o período selecionado.
- Economias acumuladas do mês/ano: economia total dos Savings Plans durante o período selecionado.

Para ver detalhes dos Savings Plans que você possui, escolha Exibir tudo na seção Detalhes ou Inventário no painel de navegação esquerdo.

# <span id="page-26-0"></span>Gerenciar alertas de Savings Plans

É possível rastrear a validade dos Savings Plans e os próximos Savings Plans em fila no Cost Explorer. Você pode usar os alertas do Savings Plans para receber e-mails um, sete, 30 ou 60 dias antes da expiração do Savings Plan, ou quando um compromisso estiver na fila para compra. Essas notificações também alertam sobre a data de expiração e podem ser enviadas para até dez destinatários de e-mail.

Para informações sobre como gerenciar assinaturas de alertas do Savings Plans, consulte [Visualizar,](https://docs.aws.amazon.com/cost-management/latest/userguide/billing-example-policies.html#example-view-ce-expiration)  [criar, atualizar e excluir alertas de reservas e Savings Plans](https://docs.aws.amazon.com/cost-management/latest/userguide/billing-example-policies.html#example-view-ce-expiration) no AWS Billing Guia do usuário.

Para ativar os alertas de expiração ou compras em fila do Savings Plans

- 1. Abra o AWS Cost Management console em [https://console.aws.amazon.com/cost-management/](https://console.aws.amazon.com/cost-management/home)  [home](https://console.aws.amazon.com/cost-management/home).
- 2. No painel de navegação, em Savings Plans, escolha Visão geral.
- 3. Escolha Gerenciar assinaturas de alerta.
- 4. Na seção Frequência de alertas, selecione todas as datas em que você deseja receber seus alertas.
- 5. Na seção Destinatários de e-mail, insira os endereços dos destinatários.
- 6. Escolha Salvar.

AWS monitora suas configurações do Savings Plans e envia automaticamente alertas de acordo com suas preferências.

# <span id="page-27-0"></span>Monitorar os Savings Plans

O monitoramento é uma parte importante do uso dos seus Savings Plans. Entender seus Savings Plans, como eles se aplicam ao uso e qual uso está sendo coberto é importante para a otimização de seus custos. Você pode monitorar o uso de várias formas.

Tópicos

- [Usar o inventário](#page-27-1)
- [Usar o relatório de utilização](#page-31-1)
- [Usar o relatório de cobertura](#page-33-0)
- [Usar orçamentos](#page-34-1)

# <span id="page-27-1"></span>Usar o inventário

A página Inventário mostra uma visão detalhada dos Savings Plans adquiridos ou na fila para compras futuras.

Se você for usuário de uma conta-membro do AWS Organizations, poderá visualizar seus Savings Plans específicos. Se você for um usuário na conta de gerenciamento de uma organização, poderá visualizar os Savings Plans somente dessa conta ou de todas as contas da organização. Você pode alterar as visualizações escolhendo Inventário da conta ou Inventário da organização.

#### **a** Note

Você pode ver seus Savings Plans adquiridos recentemente no Inventário da conta logo após a compra. Pode levar mais tempo para que os Savings Plans apareçam na visualização do Inventário da organização.

#### Tópicos

- [Revisar o inventário dos Savings Plans](#page-28-0)
- [Usar filas para substituir um Savings Plan expirado](#page-28-1)
- [Excluir um Savings Plan na fila](#page-29-0)
- [Baixar suas taxas do Savings Plans](#page-30-0)
- [Baixar o inventário de Savings Plans](#page-30-1)

• [Visualizar o relatório de utilização](#page-31-0)

### <span id="page-28-0"></span>Revisar o inventário dos Savings Plans

Você pode usar a página Inventário para revisar os Savings Plans adquiridos.

Como ver a página de Inventário

- 1. Abra o console AWS Gerenciamento de custos em [https://console.aws.amazon.com/cost](https://console.aws.amazon.com/cost-management/home)[management/home](https://console.aws.amazon.com/cost-management/home).
- 2. No painel de navegação, em Savings Plans, escolha Inventário.

A tabela Savings Plans mostra as seguintes informações sobre seus Savings Plans adquiridos:

- Savings Plan ID: identificador exclusivo de cada Savings Plan.
- ID da conta: ID da conta proprietária do Savings Plan. Essa coluna aparece somente na visualização do Inventário da organização.
- Status: estado de cada Savings Plan. Por exemplo, ativo, em fila, etc.
- Tipo: tipo de Savings Plan.
- Família de instâncias família de instâncias com a qual seu Savings Plan está comprometido. Aplica-se somente aos Savings Plans para instâncias do EC2.
- Região: a Região AWS com a qual seu Savings Plan está comprometido. Aplica-se somente aos Savings Plans para instâncias do EC2.
- Compromisso: gasto comprometido por hora para o Savings Plan específico.
- Economia líquida acumulada no mês: o valor real da economia em comparação com o sob demanda, com base no uso do compromisso do Savings Plan específico. Essa coluna aparece somente na visualização do Inventário da organização.
- Data de início: data em que o compromisso do Savings Plan começou.
- Data de término: data em que o compromisso do Savings Plan termina.

#### <span id="page-28-1"></span>Usar filas para substituir um Savings Plan expirado

Se os Savings Plans ativos estiverem prestes a expirar, você pode colocar uma compra na fila para ser usada assim que os Savings Plans ativos expirarem. Assim você pode ter cobertura contínua dos Savings Plans.

Como colocar em fila uma compra para substituir um Savings Plan que vai expirar

- 1. Abra o console AWS Gerenciamento de custos em [https://console.aws.amazon.com/cost](https://console.aws.amazon.com/cost-management/home)[management/home](https://console.aws.amazon.com/cost-management/home).
- 2. No painel de navegação, em Savings Plans, escolha Inventário.
- 3. Selecione o Savings Plan de referência usando a caixa de seleção.

Você pode selecionar apenas um Savings Plan de cada vez. O Savings Plan selecionado deve estar com status ativo.

- 4. Escolha Ações.
- 5. Escolha Renovar Savings Plan.
- 6. (Alternativa) Escolha o Savings Plan de referência.
	- Na página Detalhes do Savings Plan, escolha Renovar Savings Plan.
		- **a** Note

Renovar Savings Plan renova seu plano com a mesma configuração. As taxas são cobradas usando a taxa atual do Savings Plan. Isso define automaticamente a data de início do novo Savings Plan como um segundo após a expiração do Savings Plan de referência.

Talvez você queira alterar o valor do compromisso dependendo das mudanças em seu uso ou nas taxas desde o momento em que comprou o Savings Plan de referência.

7. Na página do Carrinho, escolha Enviar pedido.

<span id="page-29-0"></span>Para saber mais sobre a página do Carrinho, consulte [Revisar e finalizar compras](#page-21-0).

#### Excluir um Savings Plan na fila

Você pode usar Savings Plans em fila a fim de ter cobertura contínua para seu uso sob demanda. No entanto, suas preferências podem mudar conforme a data de início se aproxima. Você pode excluir as compras na fila usando o procedimento a seguir.

#### Como excluir uma compra na fila do Savings Plan

- 1. Abra o console AWS Gerenciamento de custos em [https://console.aws.amazon.com/cost](https://console.aws.amazon.com/cost-management/home)[management/home](https://console.aws.amazon.com/cost-management/home).
- 2. No painel de navegação, escolha Inventário na seção Savings Plans.
- 3. Selecione os Savings Plans em fila para excluir.

O status deve ser marcado como Queued.

- 4. Escolha Ações.
- 5. Escolha Excluir Savings Plans em fila.
- 6. (Alternativa) Escolha o Savings Plan na fila.
	- Na página Detalhes do Savings Plan, escolha Excluir Savings Plan.
- 7. Escolha Excluir na janela pop-up.

#### <span id="page-30-0"></span>Baixar suas taxas do Savings Plans

Você pode baixar um arquivo CSV com informações detalhadas de cada Savings Plan adquirido. O download do arquivo pode levar mais tempo para ser feito no Savings Plans para computação.

Como baixar o arquivo de taxas do Savings Plans

- 1. Abra o console de Gerenciamento de custos da AWS em [https://console.aws.amazon.com/cost](https://console.aws.amazon.com/cost-management/home)[management/home](https://console.aws.amazon.com/cost-management/home).
- 2. No painel de navegação, em Savings Plans, escolha Inventário.
- 3. Na seção Savings Plans, escolha Savings Plans ID.
- 4. Na página de detalhes do Savings Plans, escolha Baixar taxas do Savings Plans.

Você também pode baixar as tarifas do Savings Plans usando a AWS Lista de preços da API em massa. Para obter mais informações, consulte [Uso da API em massa](https://docs.aws.amazon.com/awsaccountbilling/latest/aboutv2/using-ppslong.html) no AWS BillingGuia do usuário.

#### <span id="page-30-1"></span>Baixar o inventário de Savings Plans

Você pode baixar um arquivo CSV com informações detalhadas na tabela Savings Plans.

#### Como baixar seu arquivo de inventário do Savings Plans

- 1. Abra o console AWS Gerenciamento de custos em [https://console.aws.amazon.com/cost](https://console.aws.amazon.com/cost-management/home)[management/home](https://console.aws.amazon.com/cost-management/home).
- 2. No painel de navegação, em Savings Plans, escolha Inventário.
- 3. Na seção Savings Plans, escolha Baixar CSV.

Você pode baixar todos os Savings Plans em sua página de Inventário ou selecionar qualquer número de Savings Plans antes de baixar o arquivo CSV.

### <span id="page-31-0"></span>Visualizar o relatório de utilização

Você pode ver seu relatório de utilização do Savings Plan para entender como os Savings Plans foram aplicados ao uso durante o período configurado. Para mais informações sobre como entender o relatório, consulte [Usar o relatório de utilização.](#page-31-1)

Para visualizar o relatório de utilização

- 1. Abra o console AWS Gerenciamento de custos em [https://console.aws.amazon.com/cost](https://console.aws.amazon.com/cost-management/home)[management/home](https://console.aws.amazon.com/cost-management/home).
- 2. No painel de navegação, em Savings Plans, escolha Inventário.
- 3. Na seção Savings Plans, escolha o ID do Savings Plan relevante.
- 4. Em Detalhes do Savings Plan, escolha Exibir relatório de utilização.

# <span id="page-31-1"></span>Usar o relatório de utilização

A utilização dos Savings Plans mostra a porcentagem de seu compromisso com os Savings Plans usada sob demanda. Você visualizar no relatório de utilização como os Savings Plans são aplicados ao uso durante o período configurado. Com um gráfico, o relatório mostra métricas de alto nível com base no Savings Plan, nos filtros e nos períodos de retrospectiva selecionados. A utilização é calculada com base em como seus Savings Plans foram aplicados ao uso durante o período de retrospectiva.

Por exemplo, se você tem um compromisso de USD 10,00/hora e seu uso cobrado com as taxas da Savings Plans totaliza USD 9,80/hora, sua utilização nessa hora é de 98%.

Tópicos

- [Entender as métricas](#page-32-0)
- [Analisar os cálculos do seu relatório de utilização](#page-32-1)
- [Baixar seu relatório de utilização](#page-32-2)

#### <span id="page-32-0"></span>Entender as métricas

Você pode encontrar métricas de alto nível na seção Relatório de utilização.

- Gasto equivalente sob demanda: o valor que você teria gasto com o mesmo uso sem o compromisso do Savings Plans. Esse valor é o custo sob demanda equivalente com base nas taxas atuais.
- Gastos com Savings Plans: gastos comprometidos com Savings Plans durante o período retrospectivo.
- Economia líquida total: o valor que você economizou usando os compromissos do Savings Plans durante o período selecionado, em comparação com a estimativa de custo sob demanda.

#### <span id="page-32-1"></span>Analisar os cálculos do seu relatório de utilização

Você pode ver a utilização dos Savings Plans em granularidade horária, diária ou mensal, com base no período de retrospectiva. Você pode personalizar seus filtros por conta-membro, AWS região, tipo de Savings Plans e família de instâncias na seção Filtros.

Se você for usuário de uma conta de gerenciamento, poderá ver a utilização agregada de toda a família de faturamento consolidado.

#### <span id="page-32-2"></span>Baixar seu relatório de utilização

Você pode baixar um arquivo CSV dos dados do relatório de utilização do Savings Plans.

Como baixar seu relatório de utilização

- 1. Abra o console AWS Gerenciamento de custos em [https://console.aws.amazon.com/cost](https://console.aws.amazon.com/cost-management/home)[management/home](https://console.aws.amazon.com/cost-management/home).
- 2. No painel de navegação, em Savings Plans, escolha Relatório de utilização.
- 3. Na página Relatório de utilização, escolha Baixar gráfico (CSV).

# <span id="page-33-0"></span>Usar o relatório de cobertura

O relatório de cobertura do Savings Plans mostra o quanto de seus gastos elegíveis foram cobertos por seus Savings Plans, com base no período selecionado.

#### Tópicos

- [Entender as métricas](#page-33-1)
- [Analisar os cálculos do relatório de cobertura](#page-33-2)
- [Baixar o relatório de cobertura](#page-34-0)

### <span id="page-33-1"></span>Entender as métricas

Você pode encontrar as seguintes métricas de alto nível na seção Relatório de cobertura:

- Cobertura média: porcentagem de cobertura agregada do Savings Plans com base nos filtros selecionados e no período retrospectivo.
- Potencial economia mensal versus sob demanda: valor potencial de economia com base nas recomendações de seus Savings Plans. É mostrado como um valor mensal.
- Gastos sob demanda não cobertos: valor do gasto de economia qualificada não coberta pelos Savings Plans ou instâncias reservadas durante o período de análise.

### <span id="page-33-2"></span>Analisar os cálculos do relatório de cobertura

A cobertura é calculada como:

(Equivalente sob demanda ao uso coberto por seus Savings Plans)

÷

(Uso equivalente sob demanda coberto pelo valor elegível do Savings Plans + Savings Plans cobrado de acordo com tarifas sob demanda)

Por exemplo, se você estiver executando dez instâncias idênticas com um preço sob demanda de USD 1,00/hora, e 9 das dez instâncias que você está executando estiverem cobertas pelo seu compromisso com os Savings Plans, sua cobertura seria de 90%.

(9 instâncias cobertas pela taxa de Savings Plans\* OD de USD 1,00/hora)

÷

(9 instâncias cobertas de Savings Plans\* com taxa OD de USD 1,00/hora + 1 instância sob demanda\* com taxa OD de USD 1,00/hora)

Você pode visualizar o uso em granularidade horária, diária ou mensal. O uso é calculado usando o período de análise selecionado. Você pode personalizar seus filtros por conta-membro, Região AWS, família de instâncias, serviço e categoria de custo na seção Filtros.

Se você for usuário da conta de gerenciamento, poderá ver a cobertura agregada de toda a família de Faturamento consolidado.

### <span id="page-34-0"></span>Baixar o relatório de cobertura

Você pode baixar um arquivo CSV com dados do relatório de cobertura do Savings Plans.

Como baixar o relatório de cobertura

- 1. Abra o console AWS Gerenciamento de custos em [https://console.aws.amazon.com/cost](https://console.aws.amazon.com/cost-management/home)[management/home](https://console.aws.amazon.com/cost-management/home).
- 2. No painel de navegação, em Savings Plans, escolha Relatório de cobertura.
- 3. Na página do Relatório de cobertura, escolha Baixar gráfico (CSV).

### <span id="page-34-1"></span>Usar orçamentos

Você pode usar o Orçamentos da AWS para definir orçamentos para a utilização, cobertura e custos do Savings Plan. Você pode monitorar seus custos à medida que continua otimizando a AWS.

Para mais informações, consulte [Gerenciar custos com o Orçamentos da AWS no G](https://docs.aws.amazon.com/awsaccountbilling/latest/aboutv2/budgets-managing-costs.html)uia do usuário do Gerenciamento de faturamento e custos da AWS.

#### <span id="page-34-2"></span>Criar um orçamento do Savings Plans

Use o procedimento a seguir para criar um orçamento de cobertura para seus Savings Plans usando um modelo.

Como criar um orçamento de cobertura do Savings Plans usando um modelo

- 1. Faça login no AWS Management Console e abra o console do Gerenciamento de custos em AWShttps://console.aws.amazon.com/billing/home#/.
- 2. No painel de navegação, selecione Orçamentos.
- 3. Na parte superior da página, escolha Criar orçamento.
- 4. Em Configurar orçamento, escolha Usar um modelo (simplificado).
- 5. Em Modelos, escolha o Orçamento de cobertura do Savings Plans diário.
- 6. Insira o Nome do orçamento. O nome do orçamento deve ser exclusivo na sua conta e pode usar A-Z, a-z, espaços e os seguintes caracteres:

\_.:/=+-%@

- 7. Em Coverage threshold (Limite de cobertura), insira a porcentagem de cobertura pela qual você quer ser notificado pela AWS. Por exemplo, para um orçamento de cobertura em que você quer ficar acima de 80%, insira **80**. O orçamento notificará você quando sua cobertura geral estiver abaixo de 80%.
- 8. (Opcional) Em Destinatários de e-mail, digite os endereços para os quais você deseja que as notificações sejam enviadas. Separe vários endereços de e-mail com uma vírgula. Uma notificação pode ter até dez endereços de e-mail.
- 9. Escolha Criar orçamento.

Use este procedimento para criar um orçamento de utilização ou cobertura dos Savings Plans.

Para criar um orçamento do Savings Plans

- 1. Faça login no AWS Management Console e abra o console AWS Gerenciamento de custos em [https://console.aws.amazon.com/cost-management/home.](https://console.aws.amazon.com/cost-management/home)
- 2. No painel de navegação, selecione Orçamentos.
- 3. Na parte superior da página, escolha Criar orçamentos.
- 4. Em Configurar orçamento, escolha Personalizar (avançado).
- 5. Em Tipo de orçamento, escolha Savings Plans.
- 6. Escolha Próximo.
- 7. Em Nome do orçamento, insira o nome do orçamento. O nome do orçamento deve ser exclusivo na sua conta e pode usar A-Z, a-z, espaços e os seguintes caracteres:

\_.:/=+-%@

8. Em Período, selecione a frequência com que você deseja que o orçamento redefina o gasto previsto e real. Escolha Diário para cada dia, Mensal para cada mês, Trimestral para cada três meses ou Anual para todo ano. Todos os horários do orçamento são mostrados em UTC.

9. Em Monitorar gastos, escolha o que você deseja que o orçamento monitore.

A Utilização de Savings Plans é o quanto de seus Savings Plans você usou.

A cobertura dos Savings Plans é o quanto do seu uso um Savings Plan cobre.

- 10. Em Limite de utilização, insira a porcentagem de utilização pela qual você quer ser notificado pela AWS. Por exemplo, para um orçamento de utilização em que você deseja permanecer acima de 90% de utilização, insira 90, e o orçamento o notificará quando sua utilização geral for menor que 90%.
- 11. Em Limite de cobertura, insira a porcentagem de cobertura pela qual você quer ser notificado pela AWS. Por exemplo, para um orçamento de cobertura em que você quer ficar acima de 80%, insira **80**. O orçamento notificará você quando sua cobertura geral estiver abaixo de 80%.
- 12. Em Escopo do orçamento, adicione [filtros](https://docs.aws.amazon.com/awsaccountbilling/latest/aboutv2/budgets-create-filters.html) e use opções avançadas para restringir o conjunto de informações de custo monitoradas como parte do seu orçamento.
- 13. Escolha Next (Próximo).
- 14. Em Configurar alerta, escolha se deseja enviar alertas de orçamento por e-mail e/ou tópico do Amazon SNS.
- 15. (Opcional) Em Contatos de e-mail, digite os endereços para os quais você deseja que as notificações sejam enviadas. Separe vários endereços de e-mail com uma vírgula. Uma notificação pode ter até dez endereços de e-mail.
- 16. (Opcional) Em Amazon SNS ARN, insira o Nome do recurso da Amazon (ARN) para o tópico do Amazon SNS.

Se quiser usar um tópico do Amazon SNS na notificação mas ainda não tem um, consulte [Criar](https://docs.aws.amazon.com/sns/latest/dg/CreateTopic.html)  [um tópico](https://docs.aws.amazon.com/sns/latest/dg/CreateTopic.html) no Guia do desenvolvedor do Amazon Simple Notification Service.

A AWS verifica se o orçamento tem permissão para enviar notificações com um e-mail de teste para o tópico do Amazon SNS.

Para ver um exemplo de política e instruções sobre como conceder suas permissões orçamentárias, consulte [Criar um tópico do Amazon SNS para notificações de orçamento.](https://docs.aws.amazon.com/awsaccountbilling/latest/aboutv2/budgets-sns-policy.html) Uma notificação pode ser cadastrada em apenas um tópico de Amazon SNS.

- 17. Escolha Next (Próximo).
- 18. Escolha Criar orçamento.

# <span id="page-37-0"></span>Entender como aplicar os Savings Plans aos usos no AWS

Seus Savings Plans ativos são aplicados automaticamente ao uso qualificado no AWS para reduzir a fatura.

# <span id="page-37-1"></span>Calcular faturas com Savings Plans

O Savings Plans é aplicado após as instâncias reservadas (RI) do Amazon EC2.

Seus Savings Plans atuais são agrupados e aplicados ao uso qualificado. Os Savings Plans para instâncias do EC2 são aplicados antes dos Savings Plans para computação porque estes têm uso mais amplo.

Em uma Família de Faturamento Consolidado, os Savings Plans são aplicados primeiro à conta do proprietário e depois a outras contas. Isso ocorre somente se você tiver o compartilhamento ativado.

Calculamos as porcentagens de economia potencial de cada combinação de uso qualificado. Essa porcentagem compara as taxas dos Savings Plans com as taxas atuais sob demanda. Seus Savings Plans são aplicados primeiro à maior porcentagem de economia. Se houver vários usos com porcentagens iguais, os Savings Plans são aplicados ao primeiro uso com a menor taxa. Os Savings Plans continuam em vigor até que não restem mais usos ou que o compromisso se esgote. O uso restante é cobrado na tarifa sob demanda.

# <span id="page-37-2"></span>Exemplos de Savings Plans

As taxas nesses exemplos são apenas ilustrativas. Neste exemplo, você tem o seguinte uso em uma única hora:

- 4x r5.4xlarge Linux, instâncias de locação compartilhada em us-east-1, em execução por uma hora inteira
- 1x m5.24xlarge Windows, instância de locação dedicada em us-east-1, em execução por uma hora inteira
- 400 vCPU e 1.600 GB de uso do Fargate em us-west-1
- 1 milhão de solicitações de 512 MB (0,5 GB) de memória de AWS Lambda uso em us-east-2, com duração de três segundos cada

#### Exemplo de preço

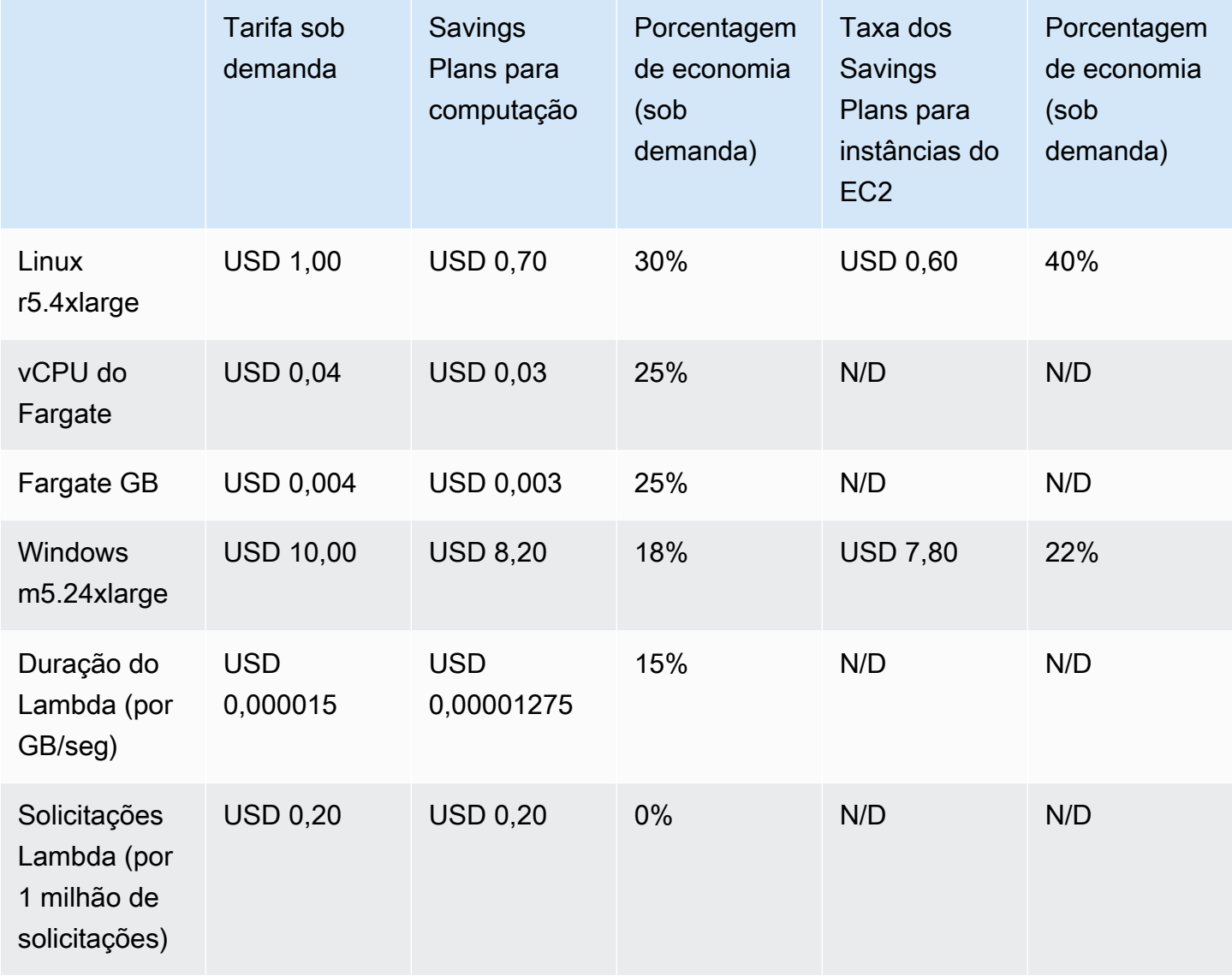

Este exemplo pressupõe a duração de um ano, com Savings Plans parciais adiantados correspondentes à configuração do uso. As tarifas e porcentagens de desconto são hipotéticas para simplificar.

#### Cenários de exemplo

- [Cenário 1: Savings Plans aplicados a todos os usos](#page-39-0)
- [Cenário 2: Savings Plans aplicados a alguns usos](#page-39-1)
- [Cenário 3: Savings Plans aplicados a alguns usos em todos os produtos](#page-39-2)
- [Cenário 4: Savings Plans e instâncias reservadas do EC2 aplicados ao uso](#page-40-0)

#### • [Cenário 5: Vários Savings Plans aplicados ao uso](#page-40-1)

### <span id="page-39-0"></span>Cenário 1: Savings Plans aplicados a todos os usos

Você compra um Savings Plan para computação parcial adiantado por um ano com compromisso de USD 50,00/hora.

Seu Savings Plan cobre todo o uso porque multiplicar cada um deles pelos Savings Plans para computação equivalentes dará USD 47,13. Isso ainda é menos do que o compromisso de USD 50,00/hora.

<span id="page-39-1"></span>Sem Savings Plans, você pagaria taxas sob demanda no valor de USD 59,10.

#### Cenário 2: Savings Plans aplicados a alguns usos

Você compra um Savings Plan de computação parcial adiantado por um ano com um compromisso de USD 2,00/hora.

Em qualquer hora, seus Savings Plans são aplicados ao uso, começando com a maior porcentagem de desconto (30%).

Seu compromisso de USD 2,00/hora é usado para cobrir aproximadamente 2,9 unidades desse uso. As 1,1 unidades restantes serão cobradas conforme as tarifas sob demanda, resultando em USD 1,14 em cobranças sob demanda por r5.

O uso do Fargate e do m5.24xlarge Lambda também é cobrado de acordo com tarifas sob demanda, resultando em USD 55,10 em cobranças sob demanda. O total de cobranças sob demanda para esse uso é de USD 56,24.

#### <span id="page-39-2"></span>Cenário 3: Savings Plans aplicados a alguns usos em todos os produtos

Você compra um Savings Plan para computação parcial adiantado por um ano com um compromisso de USD 19,60/hora.

Seus Savings Plans são aplicados primeiro ao r5.4xlarge porque ele tem a maior porcentagem de desconto (30%).

Em seguida, os Savings Plans são aplicados ao uso do Fargate porque ele tem a segunda maior porcentagem de desconto (25%). Os Savings Plans são aplicados à memória (GB) antes da

computação (vCPU) porque têm a taxa mais baixa. O compromisso por hora de USD 19,60 é cumprido e o uso restante é cobrado conforme as tarifas sob demanda.

O uso do Lambda m5.24xlarge e do Lambda sob demanda é de USD 32,70.

### <span id="page-40-0"></span>Cenário 4: Savings Plans e instâncias reservadas do EC2 aplicados ao uso

Você compra um Savings Plan de computação parcial adiantado por um ano com um compromisso de USD 18,20/hora. Você tem duas instâncias reservadas (RI) do EC2 para locação compartilhada do r5.4xlarge Linux em us-east-1.

Primeiro, o RI cobre duas das instâncias r5.4xlarge. Em seguida, a taxa dos Savings Plans é aplicada ao r5.4xlarge restante e ao uso do Fargate, o que esgota o compromisso por hora de USD 18,20.

As cobranças de uso do Lambda e do m5.24xlarge sob demanda são de USD 32,70.

### <span id="page-40-1"></span>Cenário 5: Vários Savings Plans aplicados ao uso

Você compra uma família de Savings Plans para instância do EC2 de um ano com adiantamento parcial para a r5 família em us-east-1 com compromisso de USD 3,00/hora. Você também tem um Savings Plan de computação de 1 ano com adiantamento parcial com compromisso de USD 16,80/ hora.

A família de Savings Plans para instâncias do EC2 (r5, us-east-1) cobre todo o uso r5.4xlarge, pois multiplicá-lo pela taxa dará USD 2,40. Esse valor fica abaixo do compromisso de USD 3,00/ hora.

Em seguida, o Savings Plan de computação é aplicado ao uso do Fargate porque ele tem a maior porcentagem de desconto (25%) do uso restante. Os Savings Plans são aplicados à memória (GB) antes da computação (vCPU) porque a memória tem a menor taxa de Savings Plans. O compromisso por hora de USD 16,80 é cumprido e o uso restante é cobrado conforme as tarifas sob demanda.

As cobranças do uso do m5.24xlarge e do Lambda sob demanda são de USD 32,70.

Para mais informações, consulte [Entender o faturamento consolidado](https://docs.aws.amazon.com/awsaccountbilling/latest/aboutv2/con-bill-blended-rates.html#cb_savingsplans) no AWS Billing and Cost ManagementGuia do usuário.

# <span id="page-41-0"></span>Automatizando os Savings Plans com a Amazon **EventBridge**

EventBridge ajuda você a automatizar seus AWS serviços e responder automaticamente a eventos do sistema, como problemas de disponibilidade de aplicativos ou alterações de recursos. Os eventos dos AWS serviços são entregues quase EventBridge em tempo real. Os eventos são emitidos com base no melhor esforço. Com base nas regras que você cria, EventBridge chama uma ou mais ações de destino quando um evento corresponde aos valores que você especifica em uma regra.

Ações que podem ser automaticamente acionadas incluem:

- Invocando uma função AWS Lambda
- Invocar o comando de execução do Amazon EC2
- Transmitir o evento Amazon Kinesis Data Streams
- Ativando uma máquina de AWS Step Functions estado
- Notificar um tópico ou uma fila do Amazon SNS AWS SMS

Alguns exemplos de uso de CloudWatch Eventos com Savings Plans incluem:

- Ativar uma função do Lambda quando o Savings Plan é retirado.
- Notificar um tópico do Amazon SNS quando um Savings Plan é marcado como payment-failed ou active.

<span id="page-41-1"></span>Para obter mais informações, consulte o [Guia do usuário do Amazon CloudWatch Events](https://docs.aws.amazon.com/AmazonCloudWatch/latest/events/).

### Exemplos de eventos do Savings Plans

Esta seção inclui exemplos de eventos do Savings Plans. Os Savings Plans geram dois tipos de eventos. Eventos de alterações de estado acionados após mudanças de estado, e eventos de alerta de alterações de estados futuros ocorrendo entre um e sete dias.

### <span id="page-42-0"></span>Evento de alteração de estado do Savings Plans

As alterações de estado do Savings Plans são geradas quando um Savings Plan faz a transição de um estado para outro. Por exemplo, o estado payment-pending muda para active, ou um estado active muda para retired.

```
{"version": "0", 
  "id": "999cccaa-eaaa-0000-1111-123456789012",
"detail-type": "Savings Plans State Change", 
  "source": "aws.savingsplans",
"account": "123456789012", 
  "time": "2020-09-16T20:43:05Z",
"region": "us-east-1", 
  "resources": ["arn:aws:savingsplans::123456789012:savingsplan/07ec53ab-91c3-4ac5-
bde6-79fd53192252"],
"detail": { 
     "severity": "INFO", 
     "previousState" : "payment-pending", 
     "currentState": "active", 
     "message": "PaymentSuccessful" 
     } 
}
```
O evento de alteração de estado contém campos para recursos (Savings Plans ARNs), estado anterior, estado atual, gravidade e mensagem.

Valores possíveis para eventos de alteração de estado

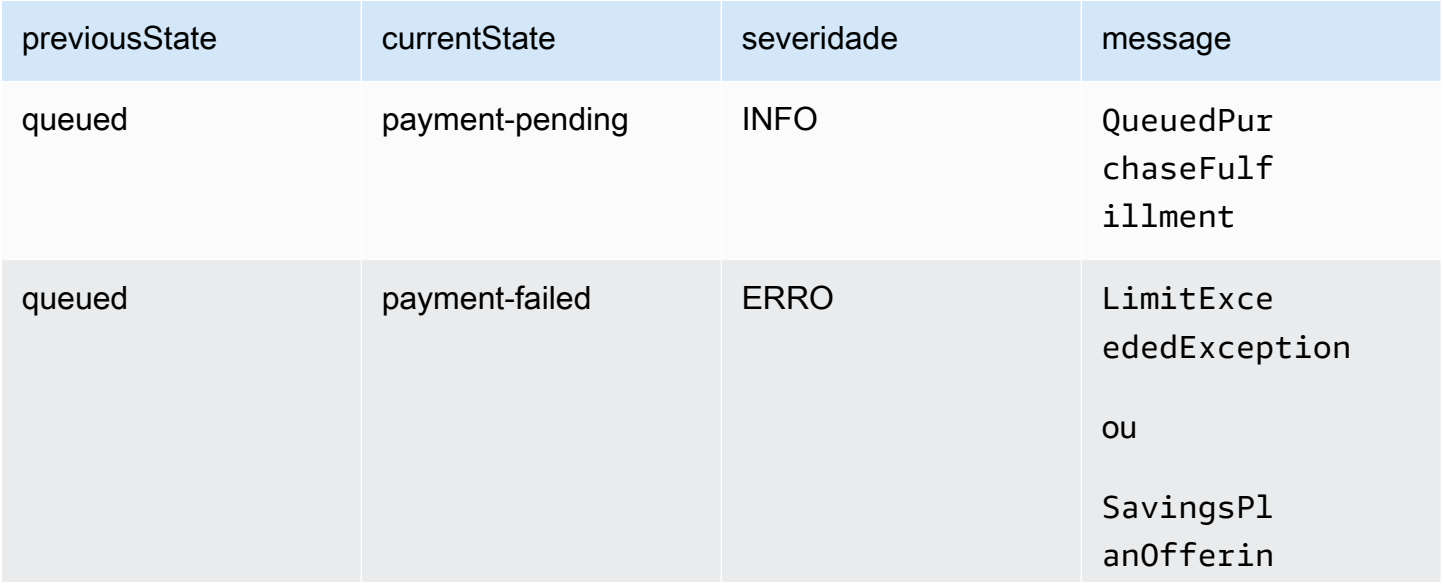

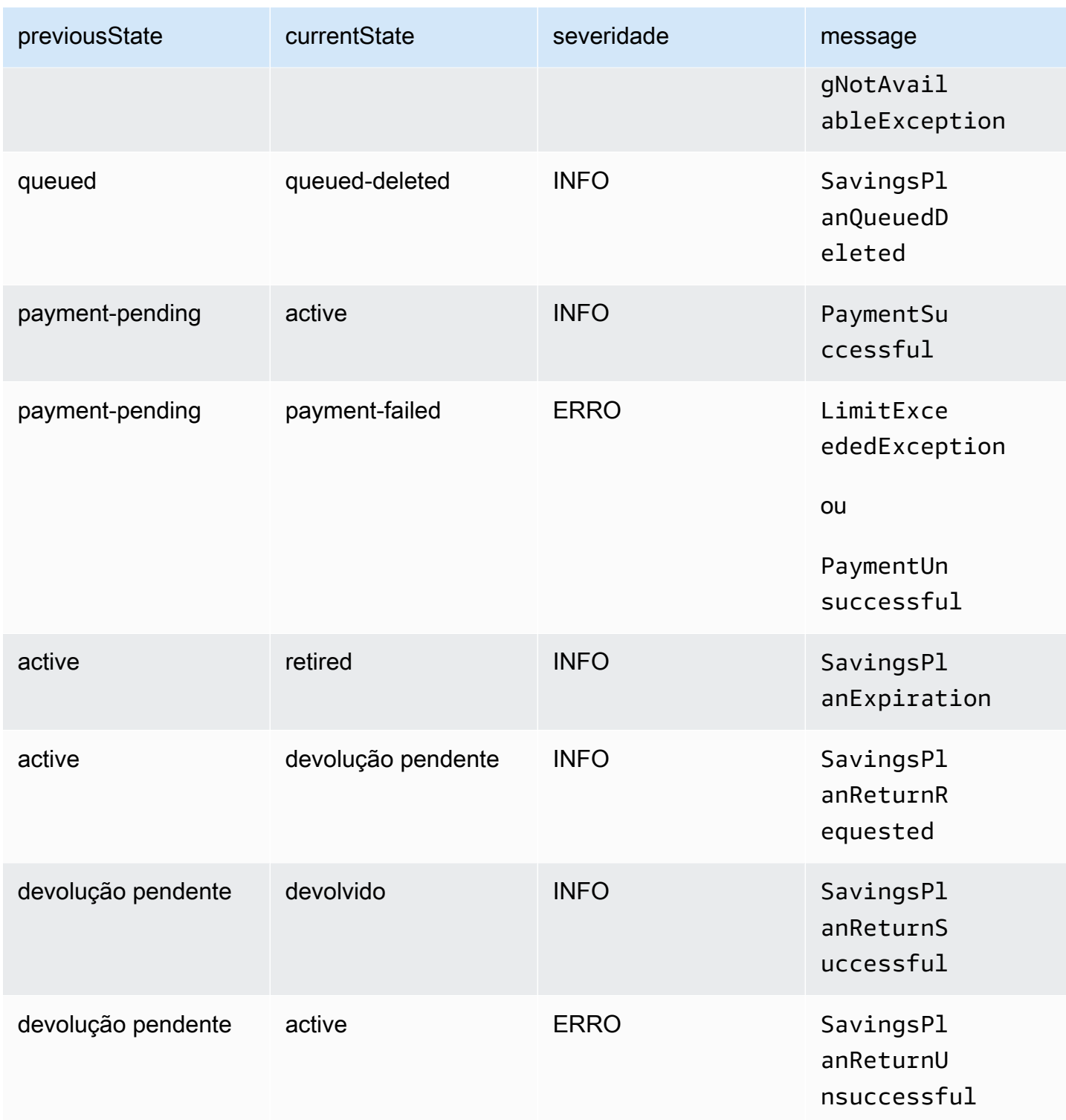

# <span id="page-43-0"></span>Evento de alerta de alteração de estado dos Savings Plans

Os alertas de alteração de estado do Savings Plans são gerados quando um Savings Plan faz a transição do estado queued para active, ou active para retired em um ou sete dias. É uma

notificação proativa para alertar quando um Savings Plan for retirado ou um estado queued for cumprido.

```
{"version": "0", 
  "id": "999cccaa-eaaa-0000-1111-123456789012",
"detail-type": "Savings Plans State Change Alert", 
  "source": "aws.savingsplans",
"account": "123456789012", 
  "time": "2020-09-16T00:15:00Z",
"region": "us-east-1", 
  "resources": ["arn:aws:savingsplans::123456789012:savingsplan/07ec53ab-91c3-4ac5-
bde6-79fd53192252", 
  "arn:aws:savingsplans::123456789012:savingsplan/19a9fa12-911a-18ed-9aa1-3a2615149a14"],
"detail": { 
     "currentState" : "queued" 
     "nextState": "active", 
     "remainingdays" : "1", 
     "nextStateChangeDate" : "2020-09-17", 
     "message": "queued savings plans will go to active state on 2020-09-17" 
     }
}
```
O alerta de evento de alteração de estado contém campos para recursos (Savings Plans ARN), estado atual e próximo, dias restantes, data da próxima alteração e mensagem.

#### Valores possíveis para alertas de evento de alteração de estado

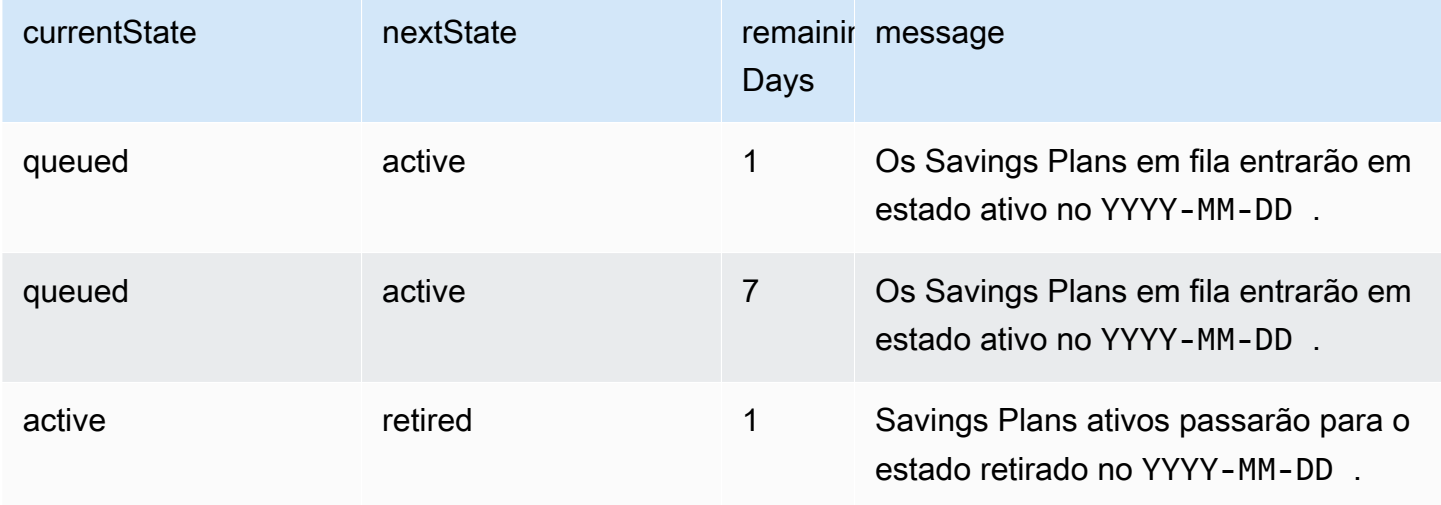

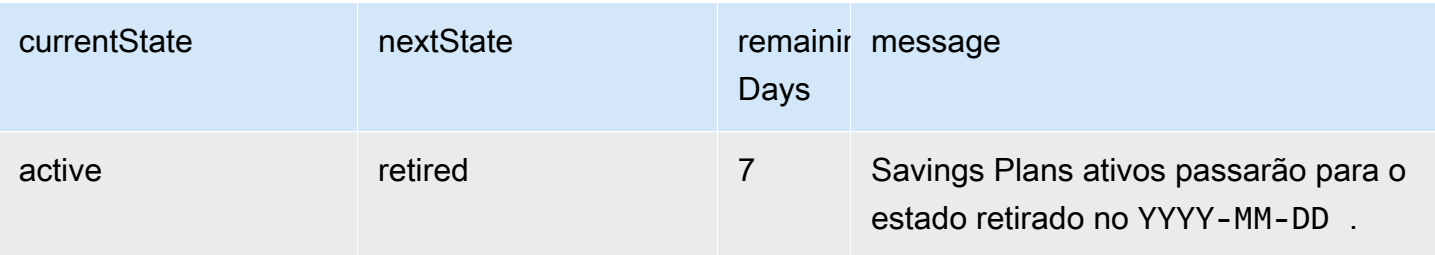

# <span id="page-46-0"></span>Gerenciamento de identidade e acesso aos Savings Plans

O AWS Identity and Access Management (IAM) é um serviço da AWS que ajuda a controlar o acesso aos recursos da AWS de forma segura. Como administrador, você pode criar funções na conta AWS para seus usuários. Você controla as permissões dos usuários para executar tarefas usando recursos da AWS. Você pode usar o IAM sem custo adicional.

Por padrão, os usuários não têm permissões para recursos e operações do Savings Plans. Para os usuários gerenciarem recursos do Savings Plans você deve criar uma função e delegar permissões. Siga as instruções em [Criar uma função para um usuário](https://docs.aws.amazon.com/IAM/latest/UserGuide/id_roles_create_for-user.html) no Guia do usuário do IAM.

# <span id="page-46-1"></span>Estrutura da política

A política do IAM é um documento JSON que consiste em uma ou mais declarações. Cada instrução é estruturada da maneira a seguir.

```
{ 
   "Statement":[{ 
     "Effect":"effect", 
     "Action":"action", 
     "Resource":"arn", 
     "Condition":{ 
        "condition":{ 
          "key":"value" 
 } 
        } 
     } 
   ]
}
```
Existem vários elementos que compõem uma instrução:

- Efeito: o efeito pode ser Allow ou Deny. Por padrão, os usuários não têm permissão para usar recursos e ações da API. Por isso, todas as solicitações são negadas. Uma permissão explícita substitui o padrão. Uma negação explícita substitui todas as permissões.
- Ação: é a ação de API específica para a qual você está concedendo ou negando permissão.
- Recurso: o recurso afetado pela ação. Algumas ações de API do Amazon EC2 permitem incluir recursos específicos na política que podem ser criados ou modificados pela ação. Para especificar

um recurso na declaração, você precisa usar o Nome de recurso da Amazon (ARN). Para mais informações, consulte [Ações definidas pelo Savings Plans.](https://docs.aws.amazon.com/IAM/latest/UserGuide/list_awssavingsplans.html#awssavingsplans-actions-as-permissions)

• Condição: condições são opcionais. Elas podem ser usadas para controlar quando a política está em vigor. Para mais informações, consulte [Chaves de condição para os Savings Plans](https://docs.aws.amazon.com/IAM/latest/UserGuide/list_awssavingsplans.html#awssavingsplans-policy-keys).

# <span id="page-47-0"></span>Políticas gerenciadas pela AWS

As políticas gerenciadas criadas pela AWS concedem as permissões necessárias para casos de uso comuns. Após criar uma função para o usuário assumir, você pode anexar a política a ela conforme o acesso necessário. Cada política concede acesso a todas ou a algumas das ações de API para os Savings Plans.

A seguir estão as políticas AWS gerenciadas para Savings Plans:

- Acesso total aos Savings Plans: concede acesso total aos Savings Plans.
- Acesso somente leitura aos Savings Plans: concede acesso somente para leitura dos Savings Plans.

# <span id="page-47-1"></span>Exemplo de políticas

Em uma declaração de política do IAM, é possível especificar qualquer ação de API de qualquer serviço que dê suporte ao IAM. Use o seguinte prefixo com o nome da ação de API para os Savings Plans: savingsplans:. Por exemplo:

- savingsplans:CreateSavingsPlan
- savingsplans:DescribeSavingsPlans

Para especificar várias ações em uma única declaração, separe-as com vírgulas, conforme o seguinte:

```
"Action": ["savingsplans:action1", "savingsplans:action2"]
```
Também é possível especificar várias ações usando asteriscos. Por exemplo, é possível especificar todas as ações cujo nome começa com a palavra "Describe" da seguinte forma:

```
"Action": "savingsplans:Describe*"
```
### Para especificar todas as ações de API dos Savings Plans, use o asterisco (\*) da seguinte maneira:

"Action": "savingsplans:\*"

# <span id="page-49-0"></span>Registrar chamadas de API dos Savings Plans com o AWS CloudTrail.

Os AWS Savings Plans são integrados com o AWS CloudTrail, que fornece o registro de ações de um usuário, função ou serviço AWS no Savings Plans. O CloudTrail captura as chamadas de API dos Savings Plans como eventos. As chamadas capturadas incluem as chamadas do AWS Management Console e as chamadas de código para as operações de API do Savings Plans. Se você criar uma trilha, poderá habilitar a entrega contínua de eventos do CloudTrail para um bucket do Amazon S3, incluindo eventos para os Savings Plans. Se você não configurar uma trilha, ainda poderá visualizar os eventos mais recentes no console do CloudTrail no Histórico de eventos. Com as informações coletadas pelo CloudTrail, determine a solicitação feita para os Savings Plans, o endereço IP do qual a solicitação foi feita, quem a fez, quando foi feita e os detalhes adicionais.

<span id="page-49-1"></span>Para saber mais sobre o CloudTrail, consulte o [AWS CloudTrailGuia do usuário](https://docs.aws.amazon.com/awscloudtrail/latest/userguide/).

# Informações dos Savings Plans no CloudTrail

O CloudTrail é habilitado em sua conta AWS quando ela é criada. Quando ocorre uma atividade nos Savings Plans, ela é registrada em um evento do CloudTrail com outros eventos de produtos da AWS no Histórico de eventos. Você pode visualizar, pesquisar e baixar eventos recentes em sua conta AWS. Para mais informações, consulte [Visualizar eventos com o histórico de eventos do](https://docs.aws.amazon.com/awscloudtrail/latest/userguide/view-cloudtrail-events.html)  [CloudTrail.](https://docs.aws.amazon.com/awscloudtrail/latest/userguide/view-cloudtrail-events.html)

Para obter um registro contínuo de eventos em sua conta AWS, incluindo eventos dos Savings Plans, crie uma trilha. Uma trilha permite que o CloudTrail entregue arquivos de log a um bucket do Amazon S3. Por padrão, quando você cria uma trilha no console, ela é aplicada a todas as Regiões da AWS. A trilha registra em log eventos de todas as Regiões na partição da AWS e entrega os arquivos de log para o bucket do Amazon S3 especificado por você. Além disso, é possível configurar outros serviços da AWS para analisar ainda mais e agir com base nos dados de eventos coletados nos logs do CloudTrail. Para obter mais informações, consulte:

- [Visão geral da criação de uma trilha](https://docs.aws.amazon.com/awscloudtrail/latest/userguide/cloudtrail-create-and-update-a-trail.html)
- [Serviços e integrações compatíveis com o CloudTrail](https://docs.aws.amazon.com/awscloudtrail/latest/userguide/cloudtrail-aws-service-specific-topics.html#cloudtrail-aws-service-specific-topics-integrations)
- [Configurar notificações do Amazon SNS para o CloudTrail](https://docs.aws.amazon.com/awscloudtrail/latest/userguide/getting_notifications_top_level.html)
- [Receber arquivos de log do CloudTrail de várias regiões](https://docs.aws.amazon.com/awscloudtrail/latest/userguide/receive-cloudtrail-log-files-from-multiple-regions.html) e [receber arquivos de log do CloudTrail](https://docs.aws.amazon.com/awscloudtrail/latest/userguide/cloudtrail-receive-logs-from-multiple-accounts.html)  [de várias contas](https://docs.aws.amazon.com/awscloudtrail/latest/userguide/cloudtrail-receive-logs-from-multiple-accounts.html)

Todas as ações dos Savings Plans são registradas pelo CloudTrail e estão documentadas na [AWS](https://docs.aws.amazon.com/savingsplans/latest/APIReference/)  [Referência de API dos Savings Plans](https://docs.aws.amazon.com/savingsplans/latest/APIReference/). Por exemplo, chamar a ação CreateSavingsPlan gera uma entrada nos logs do CloudTrail.

Cada entrada de log ou evento contém informações sobre quem gerou a solicitação. As informações de identidade ajudam a determinar:

- Se a solicitação foi feita com credenciais de função do usuário ou de raiz.
- Se a solicitação foi feita com credenciais de segurança temporárias de uma função ou de um usuário federado.
- Se a solicitação foi feita por outro serviço da AWS.

<span id="page-50-0"></span>Para obter mais informações, consulte o [Elemento userIdentity do CloudTrail.](https://docs.aws.amazon.com/awscloudtrail/latest/userguide/cloudtrail-event-reference-user-identity.html)

# Como entender as entradas do arquivo de logs dos Savings Plans

Uma trilha é uma configuração que permite a entrega de eventos como arquivos de log a um bucket do Amazon S3 especificado. Os arquivos de log do CloudTrail contêm uma ou mais entradas de log. Um evento representa uma única solicitação de qualquer fonte e inclui informações sobre a ação solicitada, a data e a hora da ação, os parâmetros de solicitação e assim por diante. Os arquivos de log do CloudTrail não são um rastreamento de pilha ordenada de chamadas de API pública. Dessa forma, eles não são exibidos em uma ordem específica.

O exemplo a seguir mostra uma entrada de log do CloudTrail para a ação CreateSavingsPlan.

```
{ 
     "eventVersion": "1.05", 
     "userIdentity": { 
         "type": "AssumedRole", 
         "principalId": "[principalId]/[userName]", 
         "arn": "arn:aws:sts::[accountId]:assumed-role/[userName]/", 
         "accountId": "[accountId]", 
         "accessKeyId": "[accessKeyId]", 
         "sessionContext": { 
              "attributes": { 
                  "mfaAuthenticated": "false", 
                  "creationDate": "2019-10-01T00:00:00Z" 
              }, 
              "sessionIssuer": {
```
}

```
 "type": "Role", 
                  "principalId": "[principalId]", 
                  "arn": "arn:aws:iam::[accountId]:role/[userName]", 
                  "accountId": "[accountId]", 
                  "userName": "[userName]" 
 } 
         } 
     }, 
     "eventTime": "2019-10-01T00:00:00Z", 
     "eventSource": "savingsplans.amazonaws.com", 
     "eventName": "CreateSavingsPlan", 
     "awsRegion": "us-east-1", 
     "sourceIPAddress": "127.0.0.1", 
     "userAgent": "[userAgent]", 
     "requestParameters": { 
         "commitment": "2.50", 
         "savingsPlanOfferingId": "[savingsPlanOfferingId]", 
         "clientToken": "[clientToken]", 
         "tags": { 
              "tag-key": "tag-value" 
         } 
     }, 
     "responseElements": { 
         "savingsPlanId": "[savingsPlanId]" 
     }, 
     "requestID": "[requestId]", 
     "eventID": "[eventId]", 
     "readOnly": false, 
     "eventType": "AwsApiCall", 
     "recipientAccountId": "[accountId]"
```
# <span id="page-52-0"></span>Histórico do documento

A seguinte tabela descreve todas as versões deste serviço.

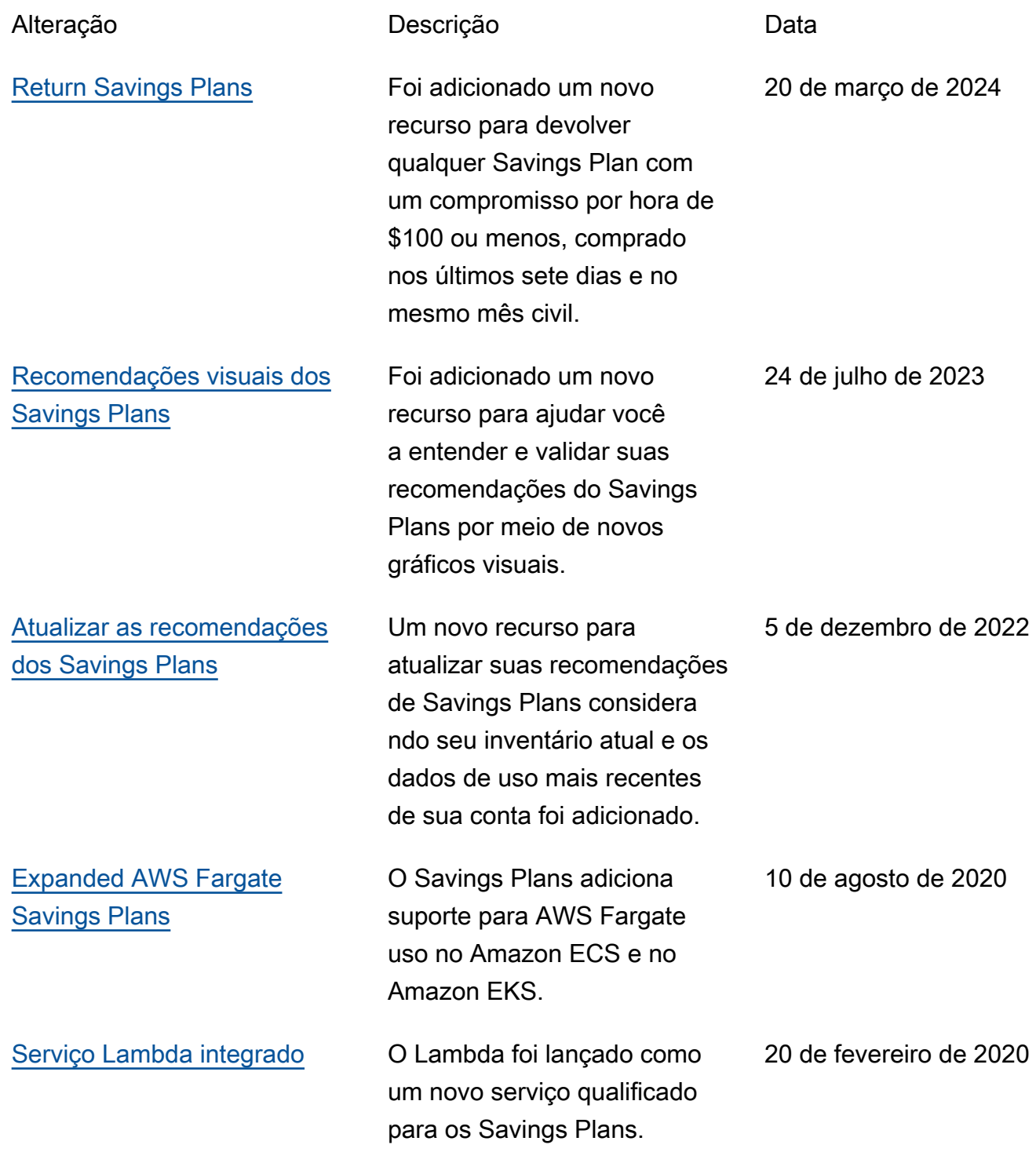

[Lançamento inicial](#page-52-0) **Essa versão apresenta o** Savings Plans.

6 de novembro de 2019

As traduções são geradas por tradução automática. Em caso de conflito entre o conteúdo da tradução e da versão original em inglês, a versão em inglês prevalecerá.